El presente manual describe los pasos y recursos necesarios para realizar mapeos participativos en comunidades usando Proyecciones Aumentadas 3D (PA3D). En este manual, estudiantes, profesores, facilitadores y público en general encontrarán información teórica y práctica para familiarizarse y/o profundizar en sus conocimientos sobre mapeo participativo implementando las PA3D. Si bien la organización de contenidos es secuenciada, el lector tiene la posibilidad de explorarlos de acuerdo con sus intereses, necesidades y habilidades. Además, en los casos de estudio, se ilustra el uso de esta herramienta en comunidades, mostrando sus ventajas en términos de la participación, de la generación de nuevo conocimiento y de los retos para su implementación.

**José María León Villalobos,** es Investigador titular en el Centro de Investigación en Ciencias de Información Geoespacial (CentroGeo). Sus líneas de investigación abordan los Sistemas de Información Geográfica Participativos (SIGP) y el mapeo local de suelo. Actualmente coordina el laboratorio de Análisis Territorial y Participación Comunitaria (COMULAB).

**Jesús Andrés Barranco Pérez,** Geógrafo por la UNAM. Actualmente es profesor de asignatura en el Colegio de Geografía de la UNAM y Subdirector de Sistemas de Información Geográfica en la CRIP de CONACYT. Sus líneas de interés son: geo-simulaciones, modelado e impresión 3D, uso de drones, análisis espacial y diseño cartográfico.

**Rohan Fisher,** es investigador en el Northern Institute de la Universidad Charles Darwin, Australia. Sus líneas de investigación se enfocan en las Proyecciones Aumentadas en el Paisaje Físico y el desarrollo de modelos de simulación del comportamiento de fuego y herramientas de análisis de propagación de incendios en Australia, Camerún y México.

**José Manuel Madrigal Gómez,** M. en C. Agropecuarias, por la UAM - Xochimilco, Técnico Titular C en el CentroGeo y miembro del COMULAB, donde coordina acciones para fortalecer capacidades de actores locales en el uso de información geoespacial para el desarrollo de su territorio, mediante percepción remota, análisis espacial y uso de Drones.

**Rocío Martínez Gonzá lez ,** Maestra en Geografí a po r la UNAM . Actualme nte labora en l a Secretaría d e Desarrollo Agrario, Territorial y Urbano . Su s líneas de Investigación se enfocan en los siguientes temas: cartografía participativa y SIG-participativo, género y conflictos socioambienta les por me gaminer ía, y conflictos agrar ios en entornos rura les y urbanos.

Manual de mapeo participativo con proyecciones aumentadas en 3D

╞

Manual de mapeo participativo con

proyecciones aumentadas en

3D

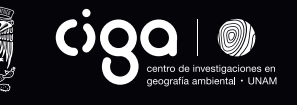

José María León Vill alobos Jesús Andrés Barranco Pére z Roh an Fisher José M anu el Madrig al Góme z Rocío Martín ez González

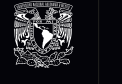

#### **Otras obras**

*Mapeo participativo y cartografía social de conocimientos culturales, históricos y arqueológicos: Recurso práctico para profesores y estudiantes universitarios*

Alina Álvarez Larrain Michael K. McCall José María León Villalobos

### *Modelos tridimensionales en la geografía: Elaboración y perspectivas de aplicación*

María Estela Carmona Jiménez Gabriela Cuevas García

*Historia Ambiental de América Latina: Enfoques, procedimientos y cotidianidades*

Pedro Sergio Urquijo Torres Adi Lazos Karine Lefebvre

#### *Expansión del periurbano y conformación de territorios desiguales*

Yadira Méndez-Lemus José Antonio Vieyra Medrano Cinthia Fabiola Ruiz López

Acceso abierto https://publicaciones.ciga.unam.mx

# **Manual de mapeo participativo con proyecciones aumentadas en 3D:**

Una metodología para innovar la creación de mapas con comunidades

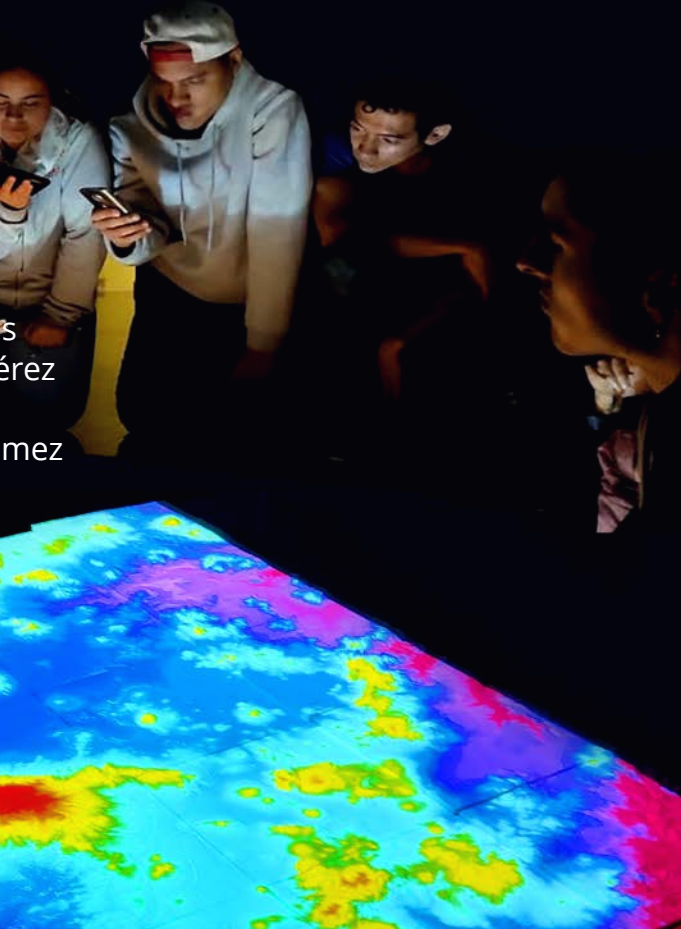

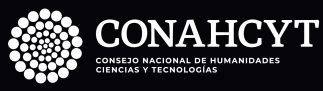

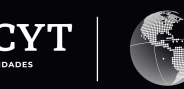

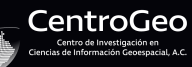

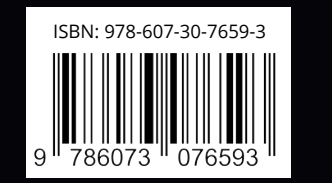

Manual de mapeo participativo con proyecciones aumentadas en 3D: Una metodología para innovar la creación de mapas con comunidades

Universidad Nacional Autónoma de México Centro de Investigaciones en Geografía Ambiental Centro de Investigación en Ciencias de Información Geoespacial Consejo Nacional de Humanidades Ciencias y Tecnologías

Manual de mapeo participativo con proyecciones aumentadas en 3D: Una metodología para innovar la creación de mapas con comunidades

> José María León Villalobos Jesús Andrés Barranco Pérez Rohan Fisher José Manuel Madrigal Gómez Rocío Martínez González

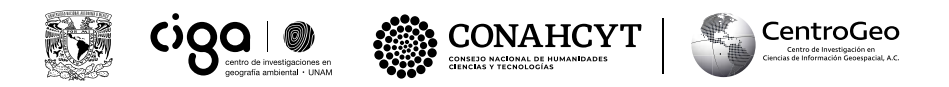

Universidad Nacional Autónoma de México Centro de Investigaciones en Geografía Ambiental Centro de Investigación en Ciencias de Información Geoespacial Consejo Nacional de Humanidades Ciencias y Tecnologías

#### **Catalogación en la publicación UNAM. Dirección General de Bibliotecas y Servicios Digitales de Información**

Nombres: León Villalobos, José María, autor. | Barranco Pérez, Jesús Andrés, autor. | Fisher, Rohan, autor. | Madrigal Gómez, José Manuel, autor. | Martínez González, Rocío, autor. Título: Manual de mapeo participativo con proyecciones aumentadas en 3D: una metodología para innovar la creación de mapas con comunidades / José María León Villalobos, Jesús Andrés Barranco Pérez, Rohan Fisher, José Manuel Madrigal Gómez, Rocío Martínez González. Descripción: Primera edición. | Morelia, Michoacán de Ocampo : Universidad Nacional Autónoma de México, Centro de Investigaciones en Geografía Ambiental ; Ciudad de México : Centro de Investigación en Ciencias de Información Geoespacial, 2023. | "Consejo Nacional de Humanidades Ciencias y Tecnologías". Identificadores: LIBRUNAM 2205286 (impreso) | LIBRUNAM 2205323 (libro electrónico) | ISBN UNAM 978-607-30-7659-3 (electrónico) | ISBN Centro Geo 978-607-99140-9-7 (libro electrónico). Temas: Cartografía -- Procesamiento de datos. | Cartografía basada en la comunidad. | Proyecciones aumentadas en 3D. | Sistemas de información geográfica. Clasificación: LCC GA102.4.E4.L46 2023 (impreso) | LCC GA102.4.E4 (libro electrónico) | DDC 526.0285—dc23

La presente publicación fue sometida a un arbitraje por pares académicos para garantizar su calidad, originalidad y pertinencia

Primera edición, abril, 2023. Morelia – Michoacán – México. D. R. © 2023 Universidad Nacional Autónoma de México Ciudad Universitaria sin número, Coyoacán, C.P. 04510, Ciudad de México, México. www.unam.mx

Centro de Investigaciones en Geografía Ambiental (CIGA, UNAM) Antigua carretera a Pátzcuaro 8701, Exhacienda de San José de la Huerta, C.P. 58190, Morelia, Michoacán de Ocampo, México. publicaciones.ciga.unam.mx

D. R. © 2023 Centro de Investigación en Ciencias de Información Geoespacial (Centro Geo) Contoy 137, Lomas de Padierna, Alcaldía Tlalpan, C. P. 14240, Ciudad de México, México. https://www.centrogeo.org.mx/

Directorio CIGA Antonio Vieyra Medrano / Director General Cinthia Ruiz López / Secretaria Académica

Directorio Centro Geo Pablo Ramírez López / Director General Lic. Landis Córdova de la Cruz / Secretaria General

Cuidado editorial: Israel Chávez Reséndiz Diseño editorial: Natalia Cristel Gómez Cabral Fotografía de portada: Jesús Andrés Barranco Pérez

ISBN UNAM obra digital: 978-607-30-7659-3 ISBN Centro Geo obra digital: 978-607-99140-9-7

Esta edición y sus características son propiedad de la UNAM y del Centro de Investigación en Ciencias de Información Geoespacial. Prohibida la reproducción total o parcial por cualquier medio sin la autorización escrita del titular de los derechos patrimoniales.

Hecho en México

### **Índice**

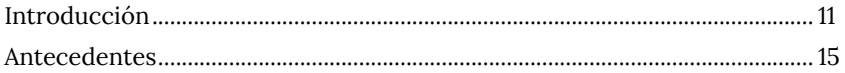

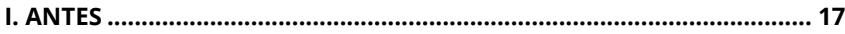

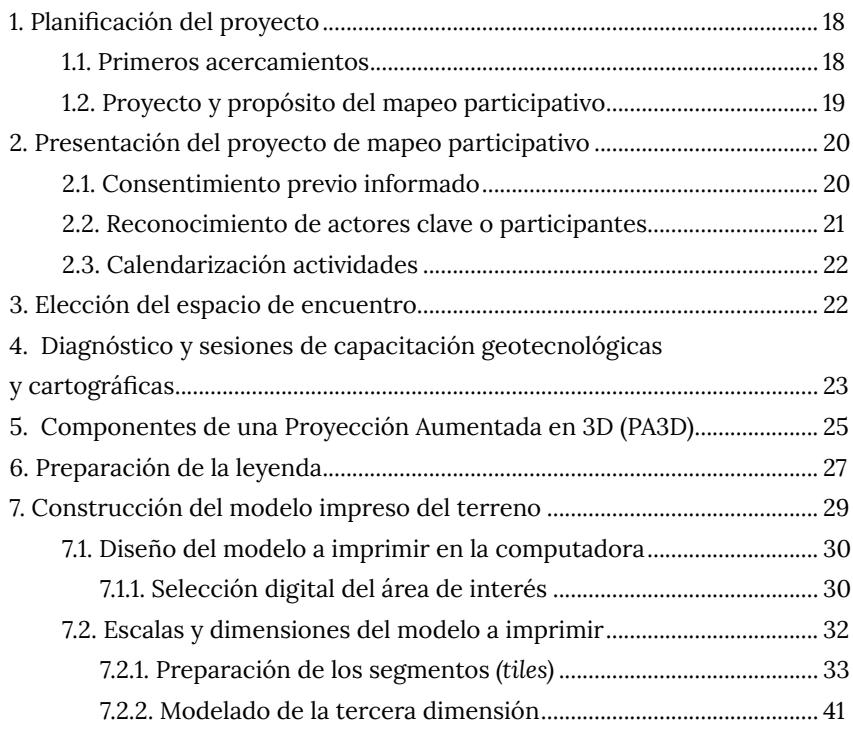

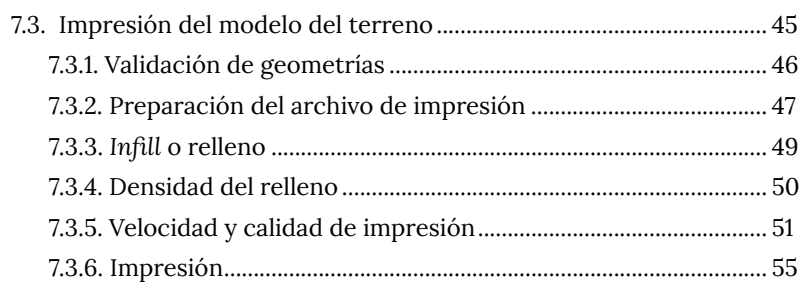

## 

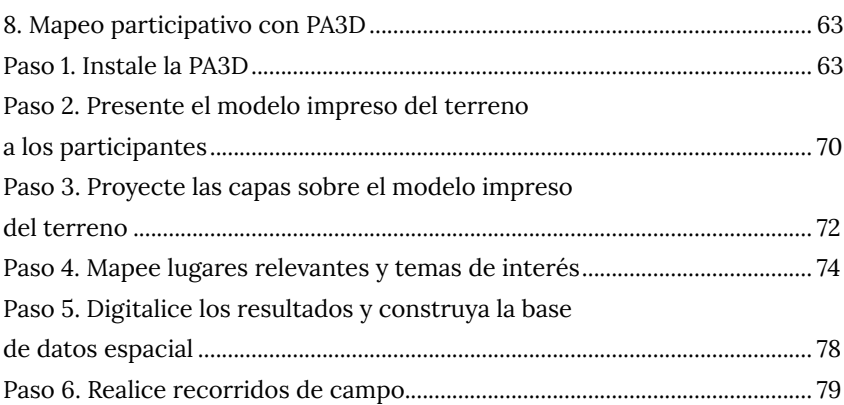

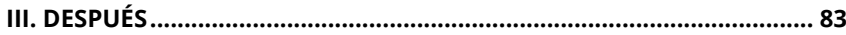

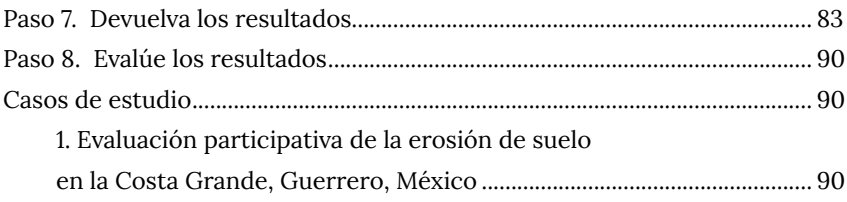

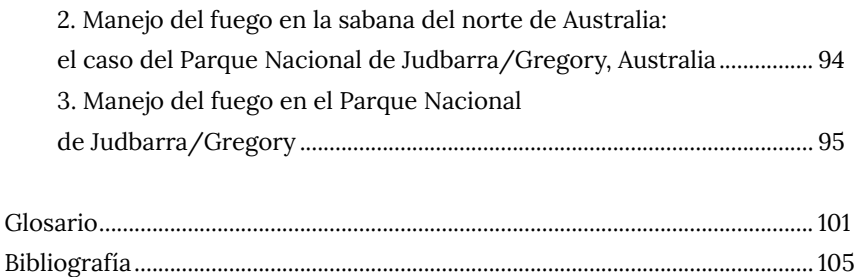

### **Agradecimientos**

Agradecemos a todos aquellos colegas y amigos que de manera directa o indirecta contribuyeron a la realización de este libro. De manera particular a Michael McCall y Alina Álvarez Larrain cuyas ideas y planteamientos sobre cartografía y SIG participativo han sido claves para estructurar este manual.

### **Introducción**

En los últimos años el Mapeo Participativo (MP) ha ganado popularidad en todo el mundo. En general, el Mapeo Participativo se refiere a la producción de mapas por las comunidades locales, a menudo, con la participación de universidades, ONG, instituciones y otros actores que son facilitadores del proceso (Corbett, 2009). Los mapas participativos son representaciones visuales donde la gente local decide y muestra, dependiendo del propósito, lo que es relevante y significativo de su territorio (Sletto, 2009). En ellos, las comunidades representan sus recursos, relaciones sociales, así como sus potencialidades y límites de acuerdo con sus saberes, entendimientos y aspiraciones (Chapin *et al.,* 2005; Sletto *et al.,* 2013; Brown y Kyttä, 2018). En muchos de los casos, el mapeo participativo es una experiencia de autodiagnóstico que sirve como base para la planeación territorial.

A diferencia de la producción convencional de mapas, el mapeo participativo se basa en la pluralidad de conocimientos y el diálogo horizontal entre comunidades, organizaciones sociales y facilitadores para producir nuevos conocimientos que ayuden a resolver problemas complejos y transformar realidades sociales (Rambaldi et al, 2006; Brown y Kyttä, 2018; Cochrane y Corbett, 2020). Si bien el Mapeo Participativo tiene múltiples propósitos, en todos ellos se crea una experiencia educativa y cultural donde los participantes revaloran sus saberes locales, intercambian conocimientos y se sensibilizan ante los problemas comunitarios (Cochrane y Corbett, 2020). Además de la creación del mapa por la comunidad, durante

este proceso se deben desarrollar las competencias técnicas y los conocimientos necesarios para que los propios participantes produzcan sus mapas y comuniquen sus saberes espaciales de manera efectiva (Corbett, 2009).

Hoy día, el Mapeo Participativo enfrenta retos importantes. Con numerosas aplicaciones y enfoques, el MP varía ampliamente en términos de los niveles de involucramiento de la comunidad, así como en los métodos y herramientas utilizados (Brown y Kyttä, 2018; Cochrane y Corbett, 2020). Lo que podría considerarse como una apropiación afortunada de una herramienta para el trabajo con comunidades, ha resultado, en muchos de los casos, en una simplificación de la experiencia (Alpízar, 2016; Asmolov, 2020). Una consecuencia de esta situación ha sido que el interés de las comunidades por crear mapas participativos se ha ido perdiendo, lo anterior representa un gran desafío para los facilitadores al momento de mapear con las comunidades (Cochrane et al, 2014).

La pregunta de cómo innovar la cartografía participativa se vuelve central para recuperar la práctica y el interés de las comunidades por el mapeo. Con frecuencia, la herramienta más socorrida en el Mapeo Participativo ha sido el «mapa base», es decir, una representación gráfica de la realidad a escala, donde los elementos geográficos del terreno se muestran en una superficie plana. Esta forma de representar el espacio diverge de la manera que la gente de las comunidades tiene para reconocer y ubicarse en el espacio: el relieve, los ríos y otros rasgos geográficos son percibidos por ellos en tercera dimensión. En este sentido, varios esfuerzos se han realizado para incorporar la tercera dimensión en la cartografía participativa a fin de replicar la experiencia cognitiva que las comunidades tienen con su espacio. Entre esas iniciativas, los Modelados Participativos Tridimensionales (MP3D) han permitido a las comunidades generar modelos colaborativos a escala de sus territorios con sus propias tematizaciones y simbología. Los MP3D han probado ser una forma altamente creativa de involucrar a la comunidad en la representación de su entorno y en la recolección de su conocimiento local espacial con renovado interés al incorporar el uso de maquetas con diferentes materiales (arcillas, cartón, madera, etc.) (Rambaldi, 2010). Inspiradas en esta herramienta, surgen las Proyecciones Aumentadas en Tercera Dimensión (PA3D).

Las PA3D son por sí mismas una importante innovación de la cartografía participativa tridimensional al conjuntar las múltiples posibilidades de tematización de los Sistemas de Información Geográfica (SIG) con los desarrollos en geovisualización e impresión 3D. Mediante la proyección de datos espaciales (imágenes de satélite, capas vectoriales de información o mapas temáticos) a través de un proyector digital sobre un modelo impreso del terreno manteniendo los principios de aprendizaje y reflexión colectiva del mapeo participativo, se puede mejorar ampliamente la participación de las comunidades locales, la representación de su conocimiento local y la comprensión de fenómenos complejos en el espacio-tiempo.

El presente manual describe los pasos y recursos necesarios para realizar mapeos participativos en comunidades usando Proyecciones Aumentadas 3D (PA3D). En este manual, estudiantes, profesores, facilitadores y público en general encontrarán información teórica y práctica para familiarizarse y/o profundizar en sus conocimientos sobre mapeo participativo implementando las PA3D. Si bien la organización de contenidos es secuenciada, el lector tiene la posibilidad de explorarlos de acuerdo con sus intereses, necesidades y habilidades. Además, en los casos de estudio, se ilustra el uso de esta herramienta en comunidades, mostrando sus ventajas en términos de la participación, de la generación de nuevo conocimiento y de los retos para su implementación.

El manual está organizado en tres secciones: «antes», «durante» y «después».

En el «antes» se presentan las bases para guiar al usuario en la planificación de un proyecto de Mapeo Participativo: ¿Cuáles son los primeros pasos que hay que dar para acercarse a la comunidad? ¿Cómo se define el propósito del mapeo participativo? ¿Cómo se selecciona a los informantes clave? ¿Cómo se evalúan los conocimientos cartográficos de los participantes? ¿Cuáles son los materiales y equipos básicos para realizar un mapeo participativo con PA3D?

En la etapa del «durante» se comparten aspectos técnicos y metodológicos para crear un modelo impreso y para realizar el mapeo participativo: ¿Cómo se construye un modelo físico del terreno usando *software* libre SIG y se prepara para su impresión 3D? ¿Cómo se debe realizar el ejercicio participativo? ¿Qué impresora seleccionar? ¿Cuáles son los componentes y cómo se instala una proyección aumentada 3D? ¿Cómo se colecta el conocimiento local espacial?

En el «después» se presentan los aspectos a considerar luego de haberse colectado el conocimiento local en con la PA3D: ¿Cómo se espacializa el conocimiento? ¿Cómo se devuelven los resultados a las comunidades? ¿Cómo se puede ayudar a la apropiación de los resultados por la comunidad?

Finalmente, el manual presenta una selección de casos de estudio con comunidades mestizas e indígenas de México y Australia para mostrar al usuario algunas de las posibles aplicaciones de las PA3D.

### **Antecedentes**

Si bien el origen de las maquetas del relieve y del paisaje, también conocidas como modelos en tercera dimensión a escala, se encuentra en la planeación militar y defensa de ciudades, en la actualidad se utilizan como un método de comunicación e intercambio de información entre instituciones públicas, planificadores y habitantes del territorio a través de métodos participativos (Rambaldi, 2010).

Uno de los usos más extendidos de las maquetas del relieve y del paisaje son los Modelados Participativos Tridimensionales (MP3D), una herramienta de mapeo participativo para la representación del territorio. Estos se crean a partir de capas de cartón corrugado, los cuales son recortados por los participantes en un taller siguiendo la forma de las curvas de nivel y donde el ancho de cada capa de cartón corresponde al intervalo de altura entre cada curva (Petrasova *et al.,* 2015). A lo largo de varias sesiones, los participantes crean un modelo en blanco, el cual debe ser pintado y tematizado con la ayuda de materiales didácticos (pintura, chinchetas e hilo) (Rambaldi, 2010). Mediante estos modelos las comunidades pueden observar su territorio de manera tridimensional usando un código gráfico común (leyenda) en términos de categorías de color, tamaño y orientación de puntos, líneas y polígonos; logrando de esta forma una fácil comunicación del mapa hacia las comunidades participantes, los poseedores del conocimiento local, y los facilitadores del proceso. Alrededor del mundo, los MP3D ha demostrado su potencial como herramienta de comunicación, investigación y planificación en diferentes ámbitos tales como la planeación y conservación de territorios ancestrales (Walpole *et al.,* 1994), la zonificación de parques nacionales (Castella *et al.,* 2001), el mapeo de conocimientos ecológicos tradicionales para uso y gestión de recursos naturales, así como del aseguramiento de los derechos territoriales (Muchemi *et al.,* 2009).

El surgimiento de las Interfaces de Usuario Tangibles (videojuegos con controles de movimiento o electrodomésticos con superficies multitáctiles), con su capacidad para vincular al mundo digital con el mundo físico y la evolución de las tecnologías de impresión 3D, significaron una reedición de los MP3D a través de las Proyecciones Aumentadas en Tercera Dimensión (PA3D) al permitir nuevas formas de interacción entre el ser humano, las computadoras y su realidad (Shaer y Hornecker, 2009).

Aunque es una herramienta incipiente, las PA3D cuentan ya con algunos ejemplos exitosos en varias partes del mundo. Por ejemplo, en el norte de Australia, donde se utilizan simulaciones de incendios forestales sobre modelos impresos del terreno para prevenir su ocurrencia junto con las comunidades nativas. En Canadá, esta herramienta se ha utilizado para entender las dinámicas hidrológicas en cuencas y evaluar las estrategias de mitigación de inundaciones, y ha sido utilizada por el centro de gestión de emergencias local para comunicar los riesgos y sus posibles consecuencias. En México, las PA3D se han utilizado para mostrar, entender las causas, evaluar las consecuencias e identificar soluciones a la erosión hídrica laminar de los suelos, combinando modelos paramétricos y conocimiento local con campesinos (Fisher *et al.,* 2019).

A medida que la tecnología avanza se incursiona en nuevas aplicaciones de PA3D, la cuales van desde las geosimulaciones hasta el mapeo participativo interactivo con realidad aumentada, mostrando que esta herramienta aún tiene mucho por ofrecer.

### **I. ANTES**

Para comenzar una práctica Mapeo Participativo con PA3D, la planeación de su desarrollo resulta una tarea imprescindible. Esta planeación comienza por el antes, el cual consiste en identificar las condiciones favorables o adversas para desarrollar el ejercicio: la existencia de condiciones adecuadas no sólo posibilita el desarrollo del mapeo participativo sino la ocurrencia de éste en condiciones justas para las comunidades y actores participantes.

Como en todo ejercicio de cartografía participativa, cuando se usan PA3D se requiere también contar, por una parte, con **a) participantes,** que son aquellas personas que forman parte de un grupo, colectivo o comunidad, que de acuerdo con el criterio de selección, podrían tener algún cargo relevante en la gestión de la comunidad, ser reconocidas como personas de confianza o poseer conocimiento local o tradicional específico sobre el territorio; ellos intervendrán de manera más directa en las actividades de mapeo y ayudarán a transmitir los resultados a otros miembros de la comunidad, y, por otro lado, con **b) facilitador(es);** es decir, las personas encargadas de conducir las actividades participativas. Los facilitadores suelen ser promotores, científicos, técnicos y/o profesionales que acompañan a los actores clave o las comunidades en el mapeo participativo, resolución de problemas y conflictos. Considerando que cada uno de los participantes poseen información y conocimientos valiosos, con capacidades para analizar problemas y plantear alternativas de solución. La función de los facilitadores es la de encauzar el diálogo de saberes, la expresión

de los sentires y percepciones de cada uno de los participantes en las actividades, permitiendo la discusión y los disensos, pero sobre todo el logro de consensos y soluciones colectivas. La relación entre los facilitadores y los participantes de la comunidad debe basarse en el respeto y el reconocimiento de que son las mismas comunidades las que definen sus problemas, deciden sobre sus soluciones y que la cartografía generada constituye una obra intelectual suya.

A continuación, se describen los pasos que conforman la fase de preparación de un ejercicio de Mapeo Participativo con PA3D, en cada paso se incluye una serie de consideraciones e indicaciones necesarias para que el ejercicio se desarrolle horizontalmente con los participantes.

### **1. Planificación del proyecto**

### **1.1 Primeros acercamientos**

Para este primer paso es importante que el facilitador o los facilitadores investiguen el contexto social, político, ecológico y geográfico de la comunidad en donde se realizará el mapeo. Los primeros acercamientos con el lugar de trabajo pueden ser a través de investigación de gabinete o investigación de campo, aunque es preferible la segunda.

En cualquiera de los dos escenarios anteriores es recomendable identificar al menos un contacto o actor clave miembro de la comunidad. Este actor clave es quien facilitará el acercamiento con los demás miembros y gestionará los espacios para las actividades participativas. Así, el actor clave seleccionado debe contar con el reconocimiento de la comunidad y poseer un conocimiento amplio del contexto local. Las autoridades locales, personas de mayor edad o los maestros rurales son algunos ejemplos de actores claves de este primer contacto.

### **1.2. Proyecto y propósito del mapeo participativo**

Una vez reconocido el contexto comunitario, el o los facilitadores deben realizar un manuscrito tipo anteproyecto, en donde se refleje de manera clara el propósito del mapeo participativo. La identificación del propósito tiene implicaciones directas en la selección de la herramienta de mapeo, el tipo de conocimiento local al que se le dará prioridad, el nivel de generalidad, precisión o exactitud, así como la escala de trabajo requerida para obtener y representar con certeza el conocimiento local de interés. McCall (2006) propone siete temas en los cuales la cartografía participativa ha sido ampliamente utilizada y que pueden ayudar a definir el propósito del mapeo (figura 1).

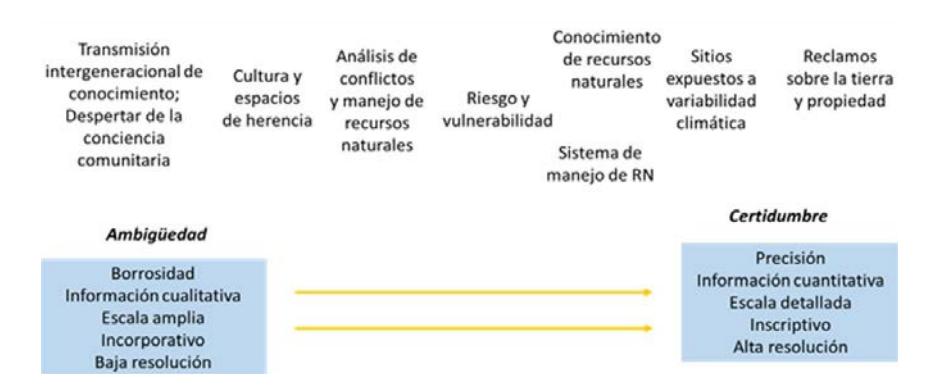

Figura 1. Diferentes propósitos de mapeo participativo y sus necesidades de precisión. Fuente: McCall (2006).

Es importante que el manuscrito indique el tiempo necesario para el ejercicio, un itinerario de actividades preliminar, el perfil de los participantes, material necesario, así como posibles resultados, mecanismos de devolución de resultados y posterior uso de la información.

### **2. Presentación del proyecto de mapeo participativo**

### **2.1. Consentimiento Libre Previo e Informado**

Con el apoyo del contacto o informante clave inicial se realiza el primer acercamiento con la comunidad, en donde se les presenta y explica de manera clara el proyecto. Es muy importante que en este primer encuentro el o los facilitadores eviten generar expectativas, como las relacionadas con gestionar recursos o resolver conflictos añejos; también deben evitar idealizar el ejercicio de mapeo, adoptando, por ejemplo, la postura «salvador-participantes». La posición del facilitador ante los participantes debe ser la de fomento de alternativas, ampliación de panoramas o co-construcción de conocimiento.

Una vez expuesto el proyecto ante la comunidad se busca su consenso y consentimiento para realizar el mapeo con PA3D. Para este fin, los facilitadores pueden diseñar un formato de consentimiento previo informado que la comunidad puede, si así lo desea, firmar (figura 2).

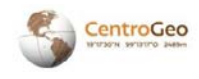

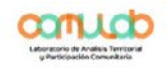

Comisariado ejidal / de bienes comunales de

Por medio de la presente solicito de la manera más atenta su autorización para llevar a cabo un estudio / investigación / ejercicio de mapeo participativo en su comunidad sobre aspectos relacionados con . Lo anterior se enmarca en el proyecto de investigación / tesis de licenciatura, maestría, doctorado titulado \_\_\_\_\_\_ del Centro de Investigación en Ciencias de Información Espacial con sede en la Ciudad de México.

El objetivo principal de este proyecto / investigación consiste en ... por lo que próximamente estaremos realizando talleres / encuestas / recorridos de campo y acudiremos a ustedes para solicitar su colaboración. Reiteramos que la información proporcionada es confidencial. Los resultados obtenidos (mapas, informes técnicos, grabaciones) son únicamente para fines de la Investigación y sólo serán publicados aquellos que la comunidad autorice y baio un formato previamente acordado.

Agradezco la atención que se sirva dar a la presente y estamos a su disposición para cualquier asunto relacionado con esta solicitud en los teléfonos y correo

Anexo propuesta de la investigación

#### Atentamente

Figura 2. Ejemplo de formato de consentimiento previo informado. Fuente: elaboración propia.

### **2.2. Reconocimiento de actores clave o participantes**

Posteriormente, se define el perfil de los participantes y demás actores clave con los que se realizará el ejercicio. En plenaria con la comunidad, y partiendo de las posibles recomendaciones del contacto o informante clave inicial, se realiza la selección de los participantes. Los participantes son aquellos que por su experiencia, formación o actividades poseen conocimientos locales amplios y profundos que son relevantes para la actividad de mapeo participativo. Dependiendo del tema, los participantes pueden ser adultos mayores, mujeres, niños, jóvenes, miembros de organizaciones, representantes de asambleas, agricultores, etc.

### **2.3. Calendarización actividades**

En plenaria con la comunidad se define un calendario de actividades: se seleccionan los días, horarios y lugar de trabajo en el que se realizará el ejercicio de mapeo participativo. A diferencia del MP3D, donde los actores locales se involucran directamente en la construcción del modelo tridimensional, en las PA3D se requiere de amplios conocimientos tecnológicos y de manejo de *software*. Para superar esto, a los actores locales se les pueden calendarizar talleres informativos y de capacitación para explicar los insumos digitales y sus características topográficas, seleccionar la extensión del área que representará el modelo impreso del terreno a escala y su correspondencia con el fenómeno a estudiar o analizar.

### **3. Elección del espacio de encuentro**

El facilitador y los participantes deberán seleccionar el sitio que funcionará como espacio de encuentro para realizar el mapeo participativo. Se recomienda que el sitio sea un espacio público, puesto que un espacio privado podría limitar la participación de las personas. Por ejemplo, si se utiliza un salón que pertenece a un grupo político o de poder en la comunidad, algunos de los participantes podrían negarse a asistir a los talleres o a hablar de ciertos temas.

Asimismo, se recomienda que el espacio para los encuentros tenga la capacidad de contener la totalidad de los participantes y que disponga de los servicios básicos, tales como mesas, sillas, energía eléctrica y baños. Además, como se verá más adelante, es muy importante que la iluminación en el espacio de encuentro pueda ser controlada a cualquier hora del día, logrando la oscuridad suficiente para realizar las proyecciones digitales sobre el modelo impreso del terreno (figura 3).

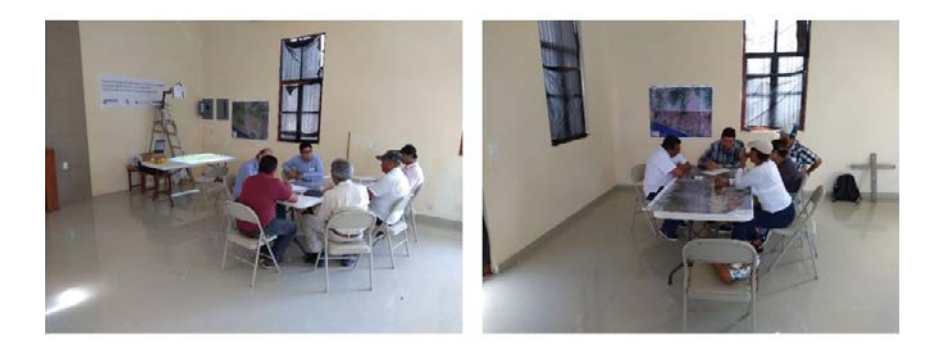

Figura 3. Espacios oscurecidos en Coyuca de Benítez, Guerrero para la realización de talleres de mapeo participativo con PA3D. Fotografías: José Manuel Madrigal Gómez.

### **4. Diagnóstico y sesiones de capacitación geotecnológicas y cartográficas**

Considerando que toda práctica de cartografía participativa busca generar nuevas capacidades entre los participantes, en los primeros acercamientos el o los facilitadores deberán realizar pruebas diagnósticas para conocer el nivel del dominio computacional y de conocimientos cartográficos de los participantes (conocimientos sobre componentes de un mapa, coordenadas geográficas o proyecciones cartográficas). De acuerdo con los resultados, los facilitadores deberán proponer jornadas de capacitación a los participantes a fin de que puedan aprovechar al máximo el uso de la PA3D (figuras 4a y 4b). El contenido y número de sesiones deben consensuarse con los participantes.

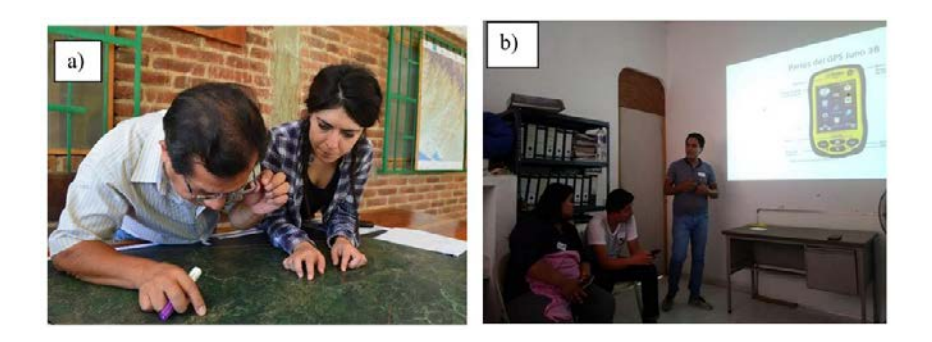

Figura 4. a) capacitación cartográfica en Atoyac de Álvarez, Guerrero; y b) capacitación geotecnológica en Coyuca de Benítez, Guerrero. Fotografías: José María León Villalobos.

Es muy probable que el resultado del diagnóstico revele que los participantes tienen un nivel bajo de conocimientos cartográficos; pero, esto no significa que los participantes deban someterse a largos periodos de capacitación, sino más bien se trata de ofrecer un conjunto de sesiones introductorias que les permitan mejorar sus conocimientos, comprender mejor las actividades y ampliar sus habilidades. Igualmente, dado que las capacidades geotecnológicas se refieren al uso de un SIG y *software* especializados para la creación de proyecciones aumentadas, es recomendable que los temas para las sesiones de capacitación consideren los siguientes: paralelos, meridianos, círculos máximos, trazo de vectores (puntos, líneas y polígonos) y visualización de vectores e imágenes de satélite en Google Earth o algún otro servicio similar.

### **5. Componentes de una PA3D**

Una PA3D consiste de un modelo impreso del terreno a escala aumentada a través de una proyección digital de capas de información vectorial o raster a fin de involucrar a las comunidades en procesos de planeación y co-producción de saberes.

Para fabricar e instalar una PA3D se requiere de cuatro materiales o equipos principales (figura 5):

- a) Una impresora 3D para imprimir el modelo del terreno a escala.
- b) Una computadora con *software* para SIG, diseño e impresión 3D. Se recomienda que la computadora sea portátil, puesto esto facilitará el mapeo con PA3D.
- c) Un proyector digital de tiro corto para proyectar la información cartográfica digital y tematizada en la computadora.
- d) Un soporte para el proyector digital.

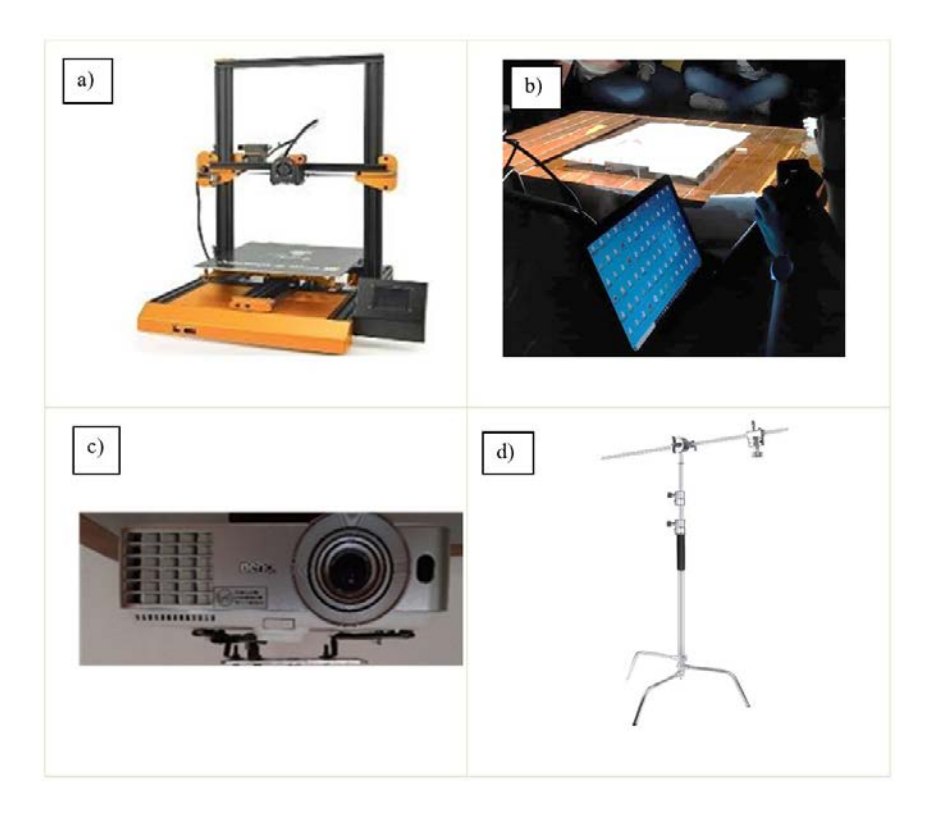

Figura 5. Materiales y equipos principales de una PA3D; a) impresora 3D, b) computadora con *software* SIG y para impresión 3D, c) proyector digital de tiro corto, y d) soporte para el proyector digital. Fotografías: José María León Villalobos.

### **NOTA 1.**

- Para implementar las PA3D resulta imprescindible que el facilitador tenga conocimientos mínimos sobre cartografía y manejo de Sistemas de Información Geográfica.
- No se recomienda implementar un ejercicio de mapeo con PA3D si las condiciones en la comunidad son adversas (falta de organización, participación manipulada, falta de aprobación del proyecto, disputas territoriales, presencia de grupos élite, etc.), ya que podría exacerbar los conflictos u originar otros al establecer límites o realizar diagnósticos y análisis de los problemas.

### **6. Preparación de la leyenda**

Existe una clasificación que divide a la cartografía en dos grupos de acuerdo con la información final que aportan: cartografía base (o fundamental) y cartografía temática. La primera está enfocada en representar las características físicas de la superficie terrestre, y la segunda se apoya de la primera para lograr representar espacialmente el comportamiento de una o más variables de cualquier índole (cultura, política, social, etc.) (Olaya, 2014). En el caso de las PA3D estas dos cartografías son digitales; es decir, la información se muestra como capas (ráster o vector) tematizadas en un *software* SIG y que pueden ser proyectadas sobre el modelo impreso del terreno a escala según se requiera y bajo distintos parámetros. Esta versatilidad de las PA3D ofrece una ventaja comparativa frente a los Modelados Participativos Tridimensionales los cuales son prácticamente monotemáticos.

Es recomendable que desde los primeros acercamientos y ejercicios con los participantes se definan los colores y símbolos que faciliten la comprensión de estas dos formas de cartografía. Asimismo, la tematización de capas debería realizarse bajo los consensos de la comunidad entorno a los colores, formas y patrones. Los colores son de suma importancia ya que es posible que su significado cambie de una región a otra, o que no signifique lo mismo para el participante y habitante de la comunidad, que conoce y observa los procesos de cambio en el territorio, que para el especialista, que genera y tematiza la información cartográfica sin necesariamente estar en contacto directo con el territorio (figura 6), una correcta selección de ellos permitirá a los participantes leer, interpretar, comprometerse y entender el espacio y fenómenos representados.

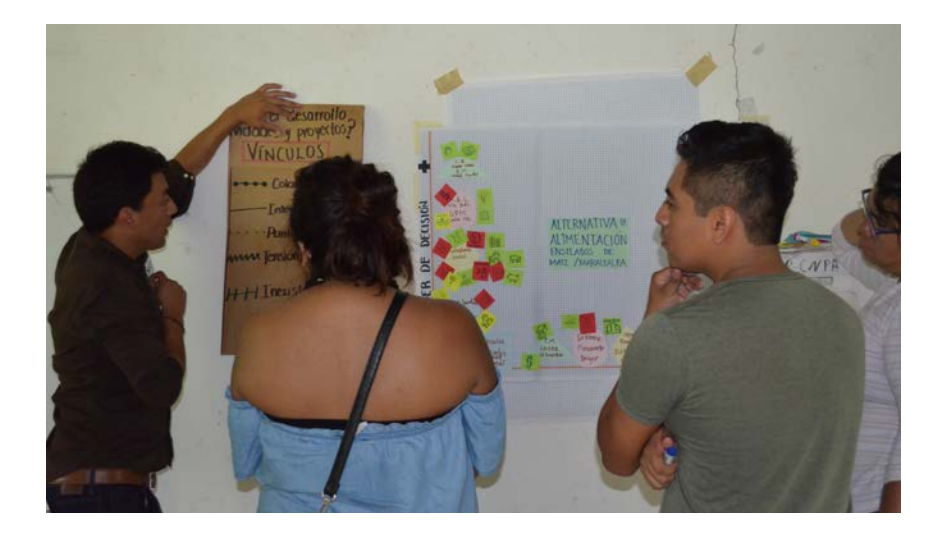

Figura 6. Preparación de la leyenda de un mapa participativo en Coyuca de Benítez, Guerrero. Fotografía: Adriana Paz Lemus, colaboradora de Centro Geo.

### **7. Impresión del modelo a escala del terreno**

El modelo impreso del terreno parte de un Modelo Digital de Elevación (MDE), el cual debe ser transformado a un formato digital donde se recupera la geometría 3D del terreno mediante un *software* especializado en Sistemas de Información Geográfica.

Existen dos grandes tipos de MDE, el Modelo Digital de Superficie (MDS) (figura 7a) y el Modelo Digital de Terreno (MDT) (figura 7b). El MDS incluye todos los detalles capturados en la superficie como árboles y construcciones, mientras que el MDT es el resultado de restar todo lo que los sensores remotos detectan en superficie para mantener únicamente la elevación del terreno; otra forma de obtener este modelo es mediante el vuelo de un dron que permite generar por fotogrametría un MDT con mejor resolución. En este manual se trabajará fundamentalmente con el MDT disponible en repositorios digitales.

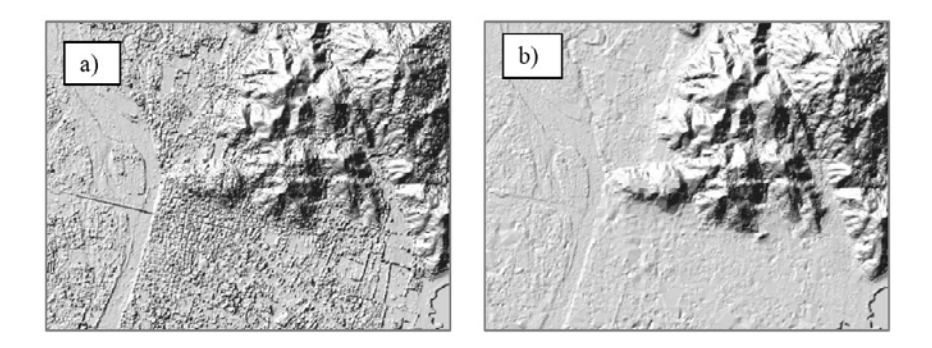

Figura 7. a) Modelo Digital de Superficie, y b) Modelo Digital del Terreno de una misma escena de Coyuca de Benítez con 5 metros de resolución. Disponible en https://www.inegi.org.mx/app/geo2/elevacionesmex/ (consultado el 12 de junio de 2022).

La construcción del modelo impreso del terreno se divide en dos etapas: 1) diseño en computadora e 2) impresión del modelo. En la primera etapa se engloban todos los procesos realizados en la computadora para obtener el modelo usando *software*s especializados, y en la segunda, se consideran los pasos para el uso de la impresora y la impresión del modelo. En seguida se describen ambas etapas.

### **7.1. Diseño del modelo a imprimir en la computadora**

Este proceso pasa por la selección del área de interés, el cálculo de escalas y la división del área total en segmentos o *tiles*. Este último proceso tiene el propósito de producir modelos cuyas dimensiones de largo y ancho no excedan la superficie de impresión de los equipos 3D, las cuales van de 15 a 30 centímetros en los ejes X y Y.

7.1.1. Selección digital del área de interés

Un primer paso para diseñar el modelo a imprimir consiste en delimitar el área de interés, éste puede realizarse a mano sobre un mapa impreso, pero es completamente necesario que este resultado sea digitalizado mediante el uso de un *software* SIG.

### **NOTA 2.**

Se recomienda que la delimitación del área del modelo a imprimir se realice de manera cuadrangular o rectangular. Esto permitirá que los procesos subsecuentes se realicen con mayor facilidad.

Después de haber definido el área de interés se deben identificar las fuentes de información sobre elevación del terreno disponibles y su resolución espacial. Para el caso de México, éstas pueden variar entre 5 m y 120 m. Entre mayor sea la resolución espacial de la información más detalles del terreno se podrán apreciar en el modelo físico del terreno, pero también aumentará el requerimiento en procesamiento y memoria de almacenamiento en el equipo de cómputo. Es importante recordar que en el caso mexicano mucha de la información de elevación o MDT se encuentra disponible a través del Continuo de Elevaciones Mexicano<sup>1</sup> (CEM) del Instituto Nacional de Estadística Geografía e Informática (INEGI). En la figura 8 se muestra un MDT descargado desde del CEM.

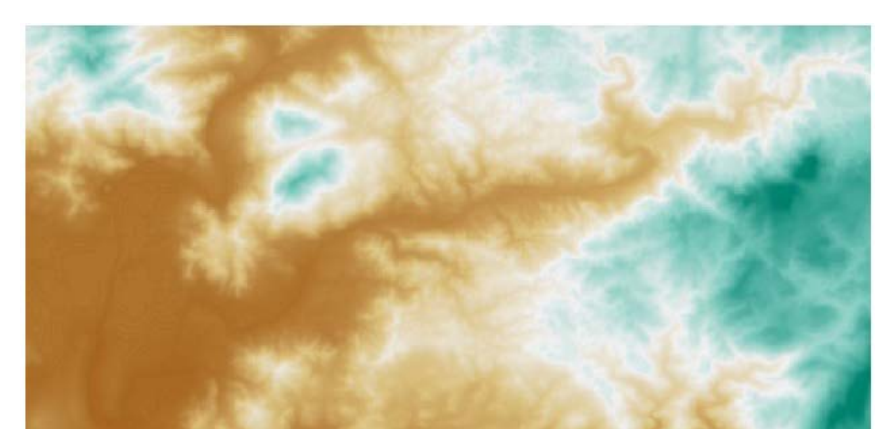

Figura 8. Modelo digital del terreno con resolución de 15 m de Coyuca de Benítez, Guerrero, México. Disponible en https://www.inegi.org.mx/app/geo2/ elevacionesmex/ (Consultado el 12 de junio de 2022).

<sup>1</sup> https://www.inegi.org.mx/app/geo2/elevacionesmex/

Otras fuentes de información como la Misión Topográfica Radar Shuttle (SRTM, *Shuttle Radar Topography Mission*) de la NASA proveen datos de elevación con cobertura global y resolución espacial de hasta 1 segundo de arco (30 m aproximadamente). Se puede acceder a esta información a través de las plataformas Earth Explorer<sup>2</sup> del Servicio Geológico de los Estados Unidos (USGS) y *SRTM Data3* . En caso de no contar con un modelo digital del terreno, éste se podrá generar a partir de curvas de nivel obtenidas de las cartas topográficas de la zona de estudio o a partir de un vuelo de dron y realizar fotogrametría.

### **NOTA 3.**

Para lograr una mejor segmentación del MDT se recomienda que el formato de descarga sea un TIFF. Este formato es ampliamente aceptado por la mayoría de los softwares SIG de uso libre y es de fácil manejo para los usuarios.

### **7.2. Escalas y dimensiones del modelo a imprimir**

Para diseñar el modelo del terreno a imprimir se debe considerar tanto su escala horizontal como la escala vertical.

<sup>2</sup> https://earthexplorer.usgs.gov/

<sup>3</sup> https://srtm.csi.cgiar.org/srtmdata/

### 7.2.1 Escala horizontal

La elección de la escala para el modelo impreso del terreno es un paso central para lograr un involucramiento efectivo de los participantes en el mapeo participativo. El tamaño de la escala depende del propósito de mapeo y del tipo de conocimiento espacial a representar. Si bien una escala de 1:50 000 puede considerarse adecuada cuando en el mapeo participativo no se busca demasiada precisión, se ha visto que con escalas de 1:50 000 a 1:20 000 los detalles del territorio son más fáciles de leer y entender por los participantes (McCall, 2006).

La escala horizontal de un modelo impreso del terreno se define como la relación existente entre la medida real de alguna de sus dimensiones (ancho o largo) en el terreno y la del modelo a imprimir.

Escala horizontal del modelo impreso  $=\frac{Media\ del\ modelo}{Media\ real}$ 

Usando esta relación, existen dos maneras de calcular la escala horizontal del modelo impreso:

1. A partir de un conjunto de medidas del terreno y del modelo predefinidas.

Teniendo el largo del área de interés a imprimir. En este caso, tomaremos como ejemplo un modelo para Coyuca de Benítez en el estado de Guerrero, cuya longitud real es de 40 km de largo y se desea imprimir un modelo físico de 1 m de largo máximo. ¿Cuál sería su escala horizontal?

Escala del modelo impreso =  $\frac{Median}{Media\,del \text{model}} = \frac{40km}{1m} = \frac{40000 \text{ m}}{1 \text{ m}} = 40\,000$ 

En este ejemplo la escala sería de 1:40 000.

2. A partir de una escala deseada.

Se desea que el modelo físico del terreno de Coyuca de Benítez tenga una escala de 1:40 000, si el largo de la Costa de Coyuca de Benítez es de 40 km, ¿cuál sería el largo del modelo?

Medida del modelo =  $(Escale del modelo impreso) * (Medida real)$ 

Medida del modelo =  $\frac{1}{40,000}$  \* 40km = 0.001 km = 1 m

Es decir, el largo del modelo sería de 1 m.

### 7.2.2 Escala vertical

La escala vertical, o exageración vertical la podemos definir como el factor que modifica la estructura vertical del modelo impreso del terreno al aumentar o disminuir. La exageración vertical debe establecerse con base en el rango de altura del modelo, este rango es la diferencia entre la altura mínima y la máxima que existen en la zona de estudio elegida.

Cuando la diferencia entre la altura máxima y la mínima es menor a 500 m es conveniente establecer un factor de exageración vertical de 1.5, lo que significa «estirar» el modelo impreso una y media veces, y que la escala vertical será también 1.5 veces mayor a la escala horizontal. La exageración puede mejorar sustancialmente la visualización de las proyecciones haciendo más evidentes las variaciones en la altura cuando de manera natural los rangos de altitud en el terreno son muy pequeños. En cambio, cuando la diferencia es mayor a 500 m no es recomendable establecer una exageración mayor a 1, ya que el alargamiento puede crear una distorsión vertical considerable al momento de realizar las proyecciones digitales.

La altura del modelo impreso del terreno se puede determinar por el cociente de la altitud mayor del área de estudio entre la equivalencia de la escala horizontal. Así, por ejemplo, para el modelo impreso de Coyuca de Benítez donde la escala horizontal es de 1:40 000 (1 cm representa 400 m) y la altitud máxima del área de estudio es de 2400 m, entonces la altura del modelo impreso sería de 6 cm:

Altura del modelo impreso =  $\frac{$ Altitud máxima del área de estudio =  $\frac{2400 \text{ m}}{400 \text{ m}}$  = 6 cm

De aplicarse la exageración vertical de 1.5, primero se debe dividir la equivalencia de la escala por el factor de exageración, es decir: 400 m / 1.5 = 226.66 m, el resultado será una equivalencia de escala ampliada 1.5 veces. Aplicando la expresión anterior se tendría una altura del modelo impreso de 10.58 cm.

Altura del modelo impreso  $=\frac{Altura \text{ maxima del área de estudio}}{Equivalencia de la escala} = \frac{2400 \text{ m}}{226.66 \text{ m}} = 10.58 \text{ cm}$ 

7.2.1. Preparación de los segmentos *(tiles)*

Existen varios métodos para la preparación y ajuste de los segmentos. Aquí mencionaremos 2 realizados en el *software* QGis. El primero consiste en generar una malla sobre el área para obtener los segmentos y el segundo en un proceso de segmentación usando el complemento DEMto3D, el cual funciona versiones de QGis superiores a la 3.
a) Segmentación del MDT a partir de la generación de una malla

Esta opción está pensada para generar los segmentos sin el uso de complementos. Primero, es necesario crear una malla que corresponda con el área que se va a imprimir, esto generará una capa con geometría tipo polígono con las divisiones necesarias para hacer los cortes de cada segmento. Luego, mediante geoprocesamiento ráster se cortará cada sección y con ello se obtendrán los segmentos a imprimir. A continuación, se describe el proceso de manera detallada:

- 1. Para poder segmentar el MDT, éste deberá encontrarse en coordenadas métricas. De lo contrario se deberá reproyectar a un sistema métrico como la Proyección Cónica Conforme de Lambert (CL) o la zona Universal Transversal de Mercator (UTM) o a la que le corresponda.
- 2. Generar una capa vectorial tipo malla cuya extensión sea igual al del área de interés a imprimir. Cada polígono en la malla servirá como máscara de corte para dividir el MDT en segmentos. El procesamiento en QGis es el siguiente:
	- a. Vectorial > Herramientas de investigación > Crear cuadrícula. Parámetros:
		- i. Tipo de cuadrícula: rectángulo (polígono).
		- ii. Extensión de la cuadrícula: calcular a partir de la capa (seleccionar el MDT). Se recomienda alguna de estas dos opciones:
			- 1. Si ya se tiene el corte específico del área a imprimir, ya sea un polígono con la extensión total o una capa ráster con el área definida, entonces

seleccionar «Calcular a partir de capa» (por ejemplo, se puede seleccionar el MDT).

- 2. Si no se tiene el corte específico del área se recomienda seleccionar «Dibujar en el lienzo» (se minimizará la ventana y podrá dibujar un rectángulo que contenga el área a imprimir).
- iii. Espaciado horizontal y vertical: depende del largo en m o km del modelo y se recomienda medir en «x» y «y», y dividirlo entre los segmentos que se requieren. Retomando el caso del municipio de Coyuca, si en «x» o «y» el modelo mide 40 km (40 000 metros) por lado, y se desea generar un modelo de 5 x 5 segmentos, el espaciado horizontal y vertical tendría que ser de 8000 m, obteniendo un total de 25 polígonos, los cuales servirán como capas de corte del MDT. Ese valor se tendrá que colocar en espaciado para que se generen segmentos de 8000 m de cada lado que posteriormente se ajustarán al tamaño de la impresora.
- iv. Superposición horizontal y vertical: estas se dejan con valor «0».
- v. Sistema de referencia de la cuadrícula (SRC): aquí es importante mantener una proyección métrica ya sea la CL o la de zonas UTM. En caso de utilizar un sistema de coordenadas geográfico, los parámetros definidos en el espaciado serán tomados como grados (°) y no como metros (m).
- vi. Cuadrícula: establecer la ruta de salida, no se recomienda utilizar archivos temporales.

b. El resultado de este proceso presenta al rectángulo como un conjunto de polígonos unidos. En algunos casos, se genera una línea más de polígonos sobre el margen del recuadro delimitador, si fuera el caso estos deberán seleccionarse y eliminarse (figura 9).

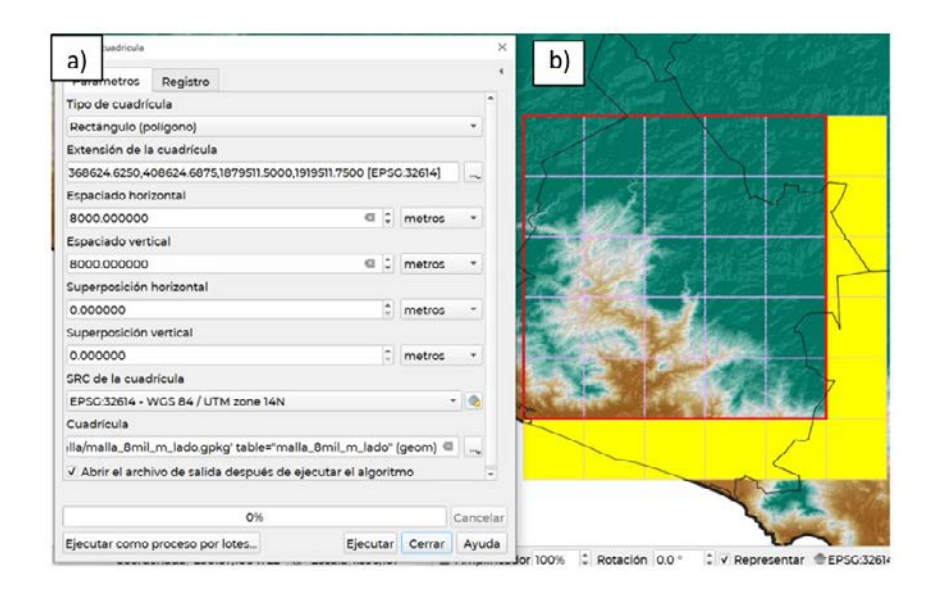

Figura 9. a) Parámetros para generar la malla vectorial, y b) malla vectorial resultante para realizar el proceso de segmentación del MDT de Coyuca de Benítez. Fuente: Jesús Andrés Barranco Pérez.

- 3. Separar cada uno de los polígonos como objetos independientes.
	- a. Vectorial > Herramientas de gestión de datos > Dividir capa vectorial.
- i. Capa de entrada: seleccionar la capa de polígonos generada en el paso anterior (paso 2).
- ii. Campo ID único: seleccionar el campo ID o FID. En caso de no tener uno de estos campos se deberá generar un campo con un valor único por registro; por ejemplo, se pueden usar números consecutivos.
- iii. Directorio de salida: establecer una ruta de salida.
- b. Mediante este geoprocesamiento se separa cada uno de los polígonos como una capa independiente (figura 10).

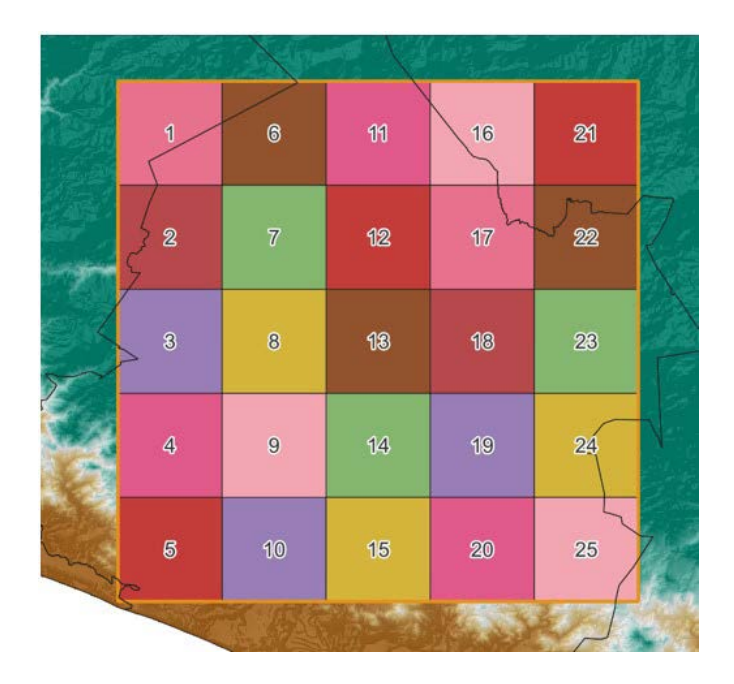

Figura 10. Polígonos como objetos vectoriales independientes que se usarán para segmentar el MDT. Fuente: Jesús Andrés Barranco Pérez.

I. ANTES | 39

4. Cortar el MDT usando máscaras.

Cada uno de los polígonos generados a partir del procesamiento anterior servirá como una máscara de corte sobre el MDT, para la cual se deberá realizar lo siguiente:

- a. Ráster > Extracción > Cortar ráster por capa de máscara. Parámetros:
	- i. Capa de entrada: MDT (deberá ser la capa ráster que contiene los valores de elevación).
	- ii. Capa de máscara: cada uno de los polígonos generados en el paso anterior. Este proceso se deberá repetir para cada polígono a imprimir.
	- iii. Para los parámetros restantes, se deja el predeterminado. Es importante tomar en cuenta que el SRC deberá ser en coordenadas métricas y la opción «Ajustar la extensión del ráster cortado a la extensión de la capa de máscara» deberá estar habilitada.
	- iv. Cortado: establecer una ruta de salida. No se recomienda usar archivos temporales.
- b. Se repite el proceso con cada uno de los polígonos generados y como resultado se obtendrán los mosaicos ráster que fueron cortados a partir de los polígonos generados (figura 11).

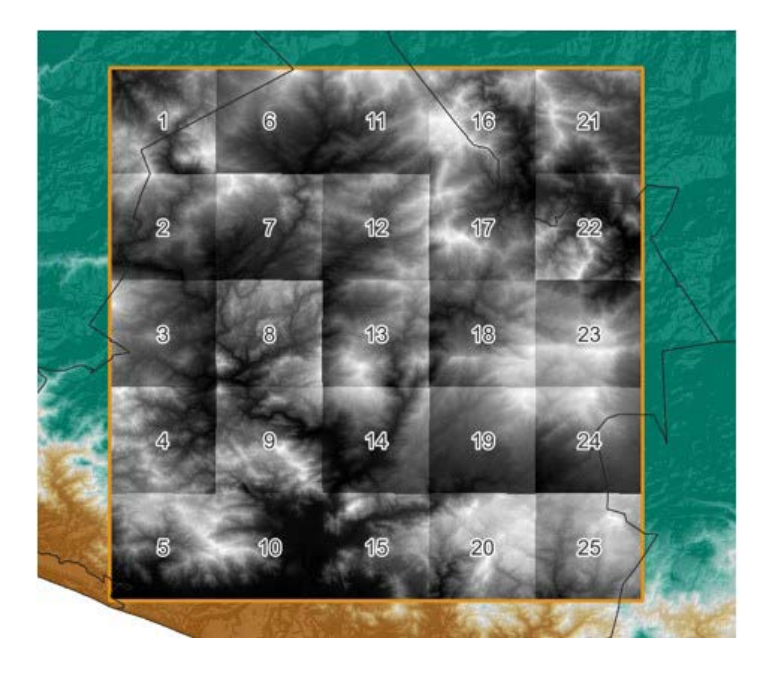

Figura 11. Mosaicos ráster que resultaron del recorte del MDT usando los polígonos como máscaras. Fuente: Jesús Andrés Barranco Pérez.

b) Segmentación del MDT a partir del uso del complemento «DEMto3D».

Las versiones más actualizadas de este complemento permiten realizar el proceso de segmentación junto con el modelado en tercera dimensión. Por tal motivo, esta opción se abordará en la siguiente sección.

## 7.2.2. Modelado de la tercera dimensión

El modelado en tercera dimensión consiste en generar un objeto 3D con formato STL *(Standard Triangle Language)* a partir de una capa tipo

ráster con datos de elevación, para lo cual utilizaremos el complemento DEMto3D que es una herramienta capaz de transformar información geoespacial de un formato ráster a un modelo que pueda leer un *software* para impresión 3D. Para realizar esto tenemos dos opciones: 1) utilizar el complemento DEMto3D con cada uno de los segmentos obtenidos en el apartado «Segmentación del MDT a partir de la generación de una malla»; o 2) utilizar el complemento DEMto3D para dividir en un solo paso los objetos 3D con formato STL, incluido el proceso de segmentación (figura 12). Para ambos casos se debe abrir el complemento DEMto3D localizado en la sección de herramientas ráster. Si el complemento no se encuentra instalado en QGis, se deberá buscar e instalar desde la pestaña «Complementos» y en la sección «Administrar e instalar complementos». A continuación se describe el proceso:

- 1. En seleccionar el MDT en la capa a imprimir:
	- a. Para el modelo previamente segmentado (ver sección 7.2.1) seleccionar uno a uno los segmentos generados.
	- b. Para el modelo sin segmentación previa, seleccionar el MDT completo.
- 2. En la «Extensión» o área a imprimir existen tres opciones:
	- a. Extensión completa: selecciona la extensión de toda el área que se visualiza en la pantalla al momento.
	- b. Extensión de capa: selecciona la extensión a partir de una capa, en este caso se tendría que seleccionar la misma capa que se imprimirá (esta es la opción más recomendada debido a que el complemento ajusta automáticamente la extensión de la capa a imprimir).
	- c. Dibujar extensión: brinda la opción de dibujar un rectángulo del área a imprimir.
- 3. Definir el valor del espaciado. En esta etapa, el espaciado se refiere a la distancia entre los puntos que conforman la malla rectangular del objeto 3D. El valor mínimo recomendado es de 0.2 mm. Un valor menor podría mejorar la resolución de la impresión; en cambio, si el valor es mayor, el modelo podría perder resolución.
- 4. Establecer las dimensiones del segmento a imprimir: largo, ancho y escala horizontal. Los valores de largo y ancho son interdependientes, por lo que, al modificar una dimensión, la otra también cambiará. Las unidades de estas dimensiones se expresan en milímetros. Para el caso del modelo a imprimir de Coyuca, éste tiene 1 m de cada lado, por lo que cada uno de los 25 segmentos cuadrados en los que fue segmentado tendría 20 cm (200 mm) de largo x 20 cm (200 mm) de ancho a una escala de 1: 40 000. Cuando los segmentos son rectángulos y no cuadrados, se recomienda configurar el lado de mayor extensión, de esta forma, el *software* ajustará el tamaño de menor extensión automáticamente. Es importante que al establecer las dimensiones de los segmentos a imprimir se deje como mínimo un centímetro libre en los bordes de la plancha de impresión; así, por ejemplo, si el tamaño de la plancha de impresión es de 22 cm de cada lado, se recomienda que el segmento a imprimir tenga un máximo de 21 cm por lado.
- 5. Escala: se recomienda dejar la escala predeterminada por el *software* para evitar deformaciones en el modelo, normalmente esta variará muy poco con relación a la que se calculó previamente.
- 6. Establecer el valor de exageración para la escala vertical del segmento. Se recomienda dejar el valor de 1 cuando la diferencias entre la cota mayor y la menor de la zona de estudio sea mayor a 500. Cuando esta diferencia es menor de 500 m se recomienda un valor superior a 1.2 pero no mayor a 3 para evitar la distorsión de las proyecciones digitales.
- 7. La casilla inversión del relieve deberá estar deshabilitada.
- 8. En la sección «Dividir modelo» es donde se podrá cortar todos los segmentos, en caso de que no se haya realizado previamente. En este caso, si el modelo a imprimir es de 25 segmentos, se deberá seleccionar 5 filas por 5 columnas y la herramienta ajustará todos los parámetros para cortar el modelo y convertir cada bloque a un formato STL.
- 9. Determinar la cota en la que se comenzará la impresión. Es muy importante que esta se establezca unos cuantos metros por debajo de la cota de menor altitud del área total a imprimir y que se aplique para todos los segmentos, por ejemplo, si la cota mínima es de 1,214 m, se puede establecer a 1,200 m. La cota mínima se puede observar para cada segmento en la ventana del complemento. En el caso del modelo de Coyuca, la cota mínima para toda el área de estudio es de -8 m, pero para fines de la impresión se establece un valor de 0 m.
- 10. Una vez definidos todos los parámetros deseados, el archivo se exporta en formato STL.

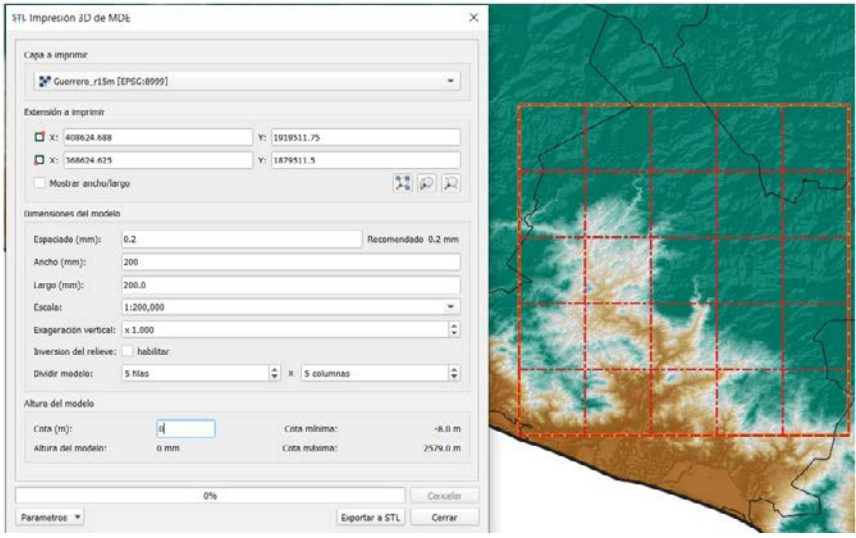

Figura 12. Ventana de la herramienta DEMto3D de QGis. Fuente: Jesús Andrés Barranco Pérez.

## **7.3. Impresión del modelo del terreno**

La impresión 3D consiste en la superposición de material, casi siempre plástico, en capas que se corresponden con las secciones transversales de un modelo 3D y a través del cual las geometrías digitales se convierten en objetos físicos. El método más común en la impresión 3D utiliza un material plástico que se calienta a altas temperaturas en una impresora 3D. Luego, este material es extruido por una boquilla como filamento flexible y sobrepuesto en capas hasta alcanzar la forma del objeto buscado (Autodesk, 2019). Este proceso se resume en los siguientes pasos:

# 7.3.1. Validación de geometrías

Antes de imprimir, es necesario validar las geometrías para minimizar los errores al momento de hacer la impresión 3D. Para esta actividad nos apoyaremos del *software* Blender, que es open source. La vista inicial muestra un cubo de color gris, éste debe ser eliminado al seleccionarlo con el botón derecho y presionar la tecla de eliminar (figura 13).

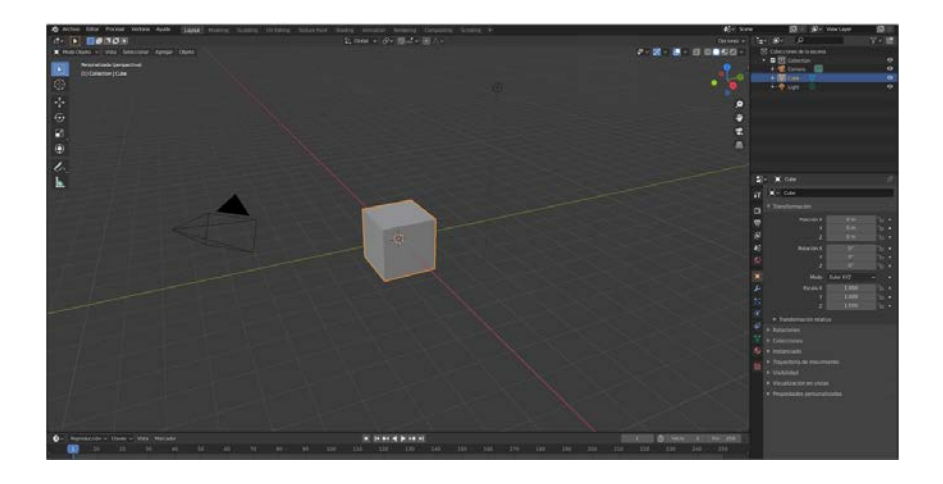

Figura 13. Ventana inicial de Blender mostrando la imagen de un cubo. Fuente: Jesús Andrés Barranco Pérez.

En Blender importamos el archivo STL (File > Import > STL), esperamos a que cargue la imagen (figura 14). El proceso de validación consiste en verificar que no existan geometrías irregulares tales como nodos y vértices fuera de los límites del STL generado.

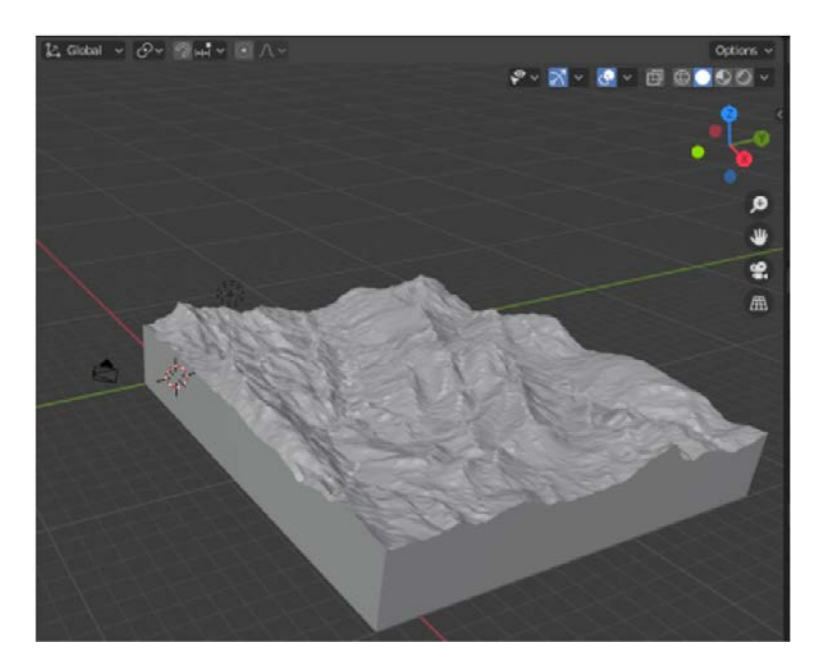

Figura 14. Modelo STL cargado para realizar la validación de geometrías. Fuente: Jesús Andrés Barranco Pérez.

En caso de observar alguna geometría irregular esta deberá corregirse seleccionando el objeto y cambiando al modo de edición. En el modo edición el objeto pasará de un color gris a un tono anaranjado. Para eliminar los nodos irregulares se deberá seleccionar y dar clic en la tecla «Supr», teniendo cuidado de no generar huecos en el modelo. Una vez terminado el proceso el archivo se exportará en formato STL.

### 7.3.2. Preparación del archivo de impresión

Para imprimir el archivo STL, éste debe pasar por un proceso de segmentación horizontal. Lo anterior puede realizarse usando cualquier *slicer* o *software* de corte o laminador 3D. El *slicer* 3D convierte el archivo STL en una serie de capas finas y genera un archivo de código G o también llamado «archivo *geocode*», el cual contiene todas las instrucciones para la impresora 3D. Existen varios *softwares* de este tipo en el mercado, entre los más populares están CURA e *ideaMaker*. Aquí, mostraremos el uso de este último debido a que ofrece una previsualización del modelo 3D en un formato que es muy amigable para los usuarios; además, permite realizar ajustes físicos tales como cambios en la escala, orientación o agregación de soportes verticales (figuras 15 a, b y c).

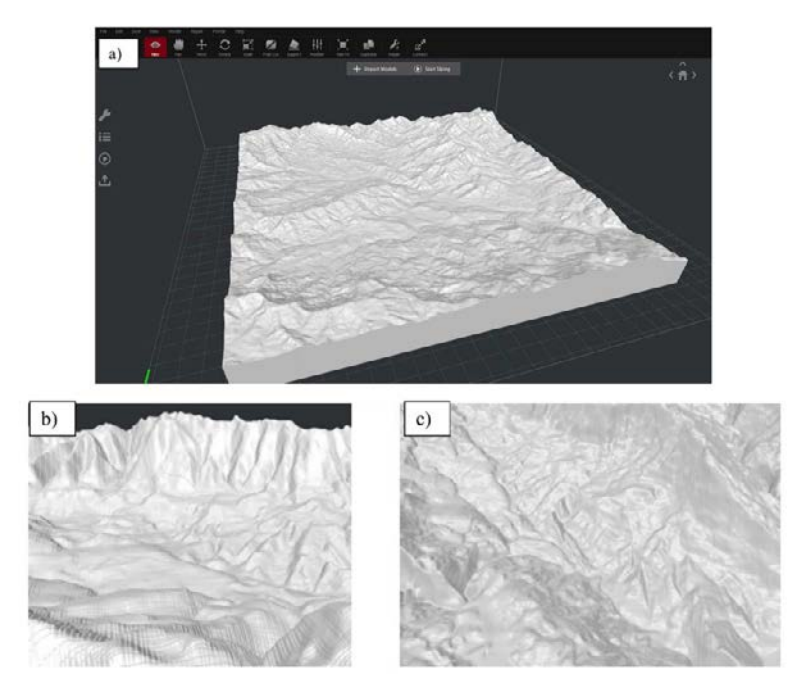

Figura 15 a. Visualización de modelo 3D en ideaMaker; y 15 b y c. Diferentes acercamientos a la visualización del modelo 3D en ideaMaker. Fuente: José María León Villalobos.

Antes de iniciar la segmentación horizontal o «rebanado» del modelo, es necesario configurar algunos parámetros básicos de impresión; entre ellos se encuentran: a) el tipo de *infill* o de relleno; b) la densidad del relleno; y c) la velocidad de impresión. Una correcta selección de estos parámetros impactará directamente en la cantidad de filamento que se usará en la impresión, el tiempo que ésta tomará y la calidad de impresión.

#### 7.3.3. *Infill* o relleno

El *infill* o relleno es el soporte que tiene una impresión 3D dentro de sí misma, ésta le da estructura y estabilidad. Existen diferentes patrones, estilos, densidades y orientaciones de *infill* de acuerdo con las características del objeto a imprimir (cuadro 1) (All3DP, 2018). Para el caso de la impresión de un modelo físico de terreno se recomienda el uso de un *infill* triangular; es decir, la forma de la retícula interna será la de un conjunto de triángulos, misma que dará soporte a las capas, orillas y paredes de la impresión.

| Geometría | Descripción                                                                                         |  |  |  |
|-----------|----------------------------------------------------------------------------------------------------|--|--|--|
|           | Rectilíneo o de cuadrícula: Relleno<br>rectangular, tiene soporte y fuerza en<br>todas direcciones. |  |  |  |
|           | Triangular o diagonal: Recomendado<br>cuando se requiere soporte en las<br>paredes de la impresión. |  |  |  |
|           | <b>Panal:</b> Relleno fuerte en forma hexagonal<br>que da buen soporte en todas sus<br>direcciones. |  |  |  |
|           | Cúbico: Relleno fuerte tridimensional de<br>triángulos sobrepuestos.                                |  |  |  |

Cuadro 1. Tipos de *infill* que se pueden usar en la impresión de un modelo 3D. Disponible en https://all3dp.com/2/cura-infill-patterns-all-you-need-to-know/ (consultado el 27 de enero de 2023).

## 7.3.4. Densidad del relleno

La densidad del relleno determina el tamaño de la figura geométrica seleccionada como *infill*. Su valor suele expresarse en porcentaje. Entre más grande es el porcentaje, menor será el tamaño de la figura o patrón seleccionado y la impresión será más sólida. No obstante, un valor alto en el porcentaje de la densidad de relleno requerirá de más material plástico y de tiempo para la impresión. Se ha visto que la densidad de relleno adecuada está entre 20 y 25 %, lo que da un buen balance entre la estabilidad del objeto impreso y el consumo de material plástico para impresión (figura 16).

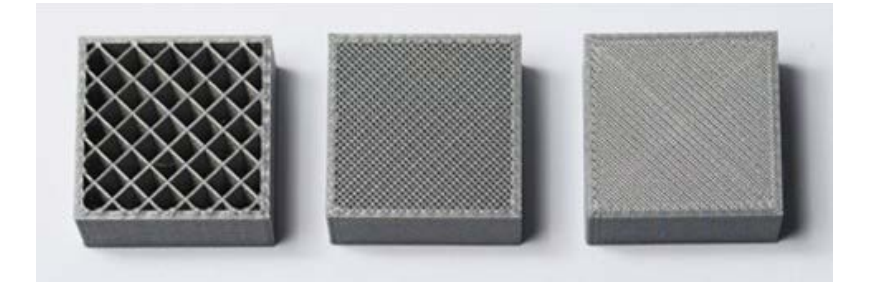

Figura 16. Diferentes porcentajes de relleno de cuadrícula; de izquierda a derecha son 20 %, 50 % y 75%. Fuente: https://filament2print.com/gb/blog/71\_ importance-infill-3d-printing.html (consultado el 27 de enero de 2023).

7.3.5. Velocidad y calidad de impresión

La velocidad de impresión se refiere a la velocidad de salida del filamento de la boquilla en mm/s. En la mayoría de las impresoras 3D existen tres diferentes velocidades que se asocian con la calidad final de la impresión:

- $\cdot$  40 a 50 mm/s = impresión con calidad alta
- 80 a 100 mm/s = impresión con calidad media
- 150 mm/s = impresión rápida

Para decidir la velocidad o calidad de impresión más adecuada, se tienen que realizar pruebas con las que se evalúa el tiempo de impresión contra la estructura, estabilidad y nivel de detalle deseado en el modelo a imprimir. Para las impresiones de modelos del terreno se sugiere una impresión rápida; es decir, de 150 mm/s.

Para realizar la segmentación del archivo STL en capas *(slicing)*  en el *software* ideaMaker y para personalizar los parámetros arriba mencionados se deben realizar lo siguiente:

Abrir el software ideaMaker y dar clic en «Importar Modelos» para seleccionar el archivo STL obtenido a través del proceso en QGis.

b) Una vez cargado el archivo STL presionar «comenzar a cortar» y seleccionar una de las opciones de segmentación o impresión (calidad alta, media o rápida), en seguida dar clic en «editar» para desplegar la ventana de «edición avanzada » (figura 17).

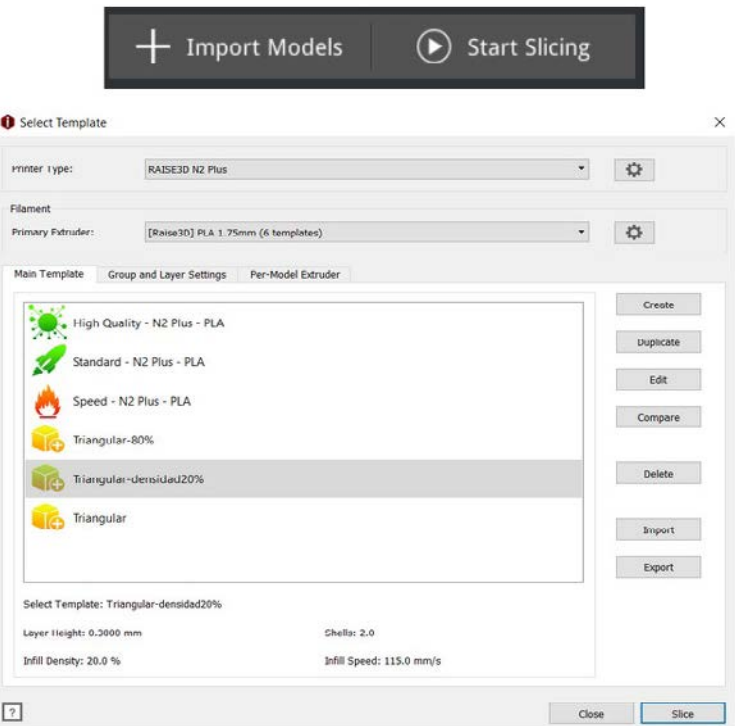

Figura 17. Ventana de selección de la calidad de impresión. Fotografía: José María León Villalobos.

c) En el menú «*Infill*», seleccionar el tipo de *infill*, la velocidad y densidad de impresión (figura 18).

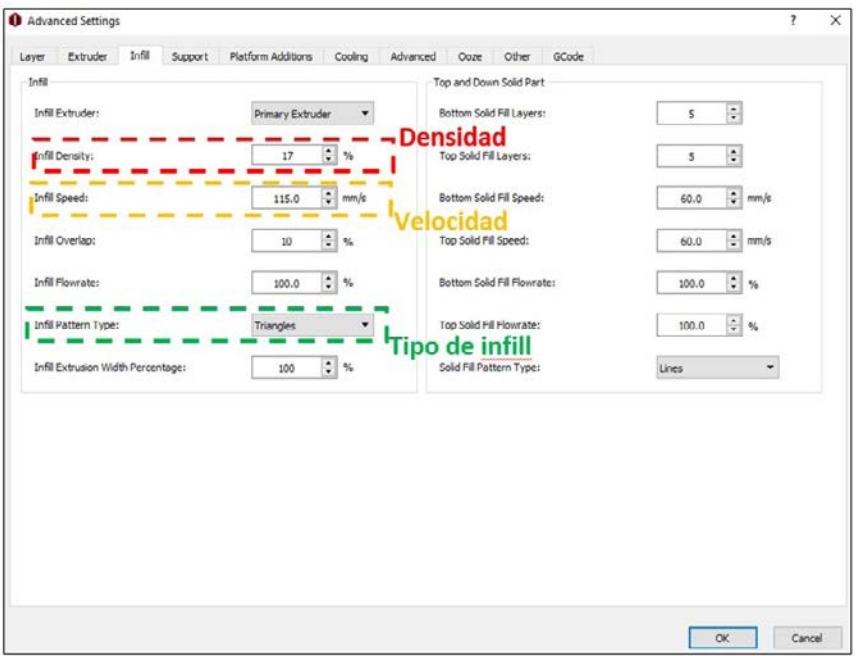

Figura 18. Menú *Infill* en el software ideaMaker. Fotografía: José María León Villalobos

d) En el menú «Layer», establecer la velocidad de la primera capa, velocidad de impresión por default, velocidad de la estructura interna, velocidad del movimiento X/Y, y velocidad del movimiento en Z con los parámetros que se muestran en la figura 19.

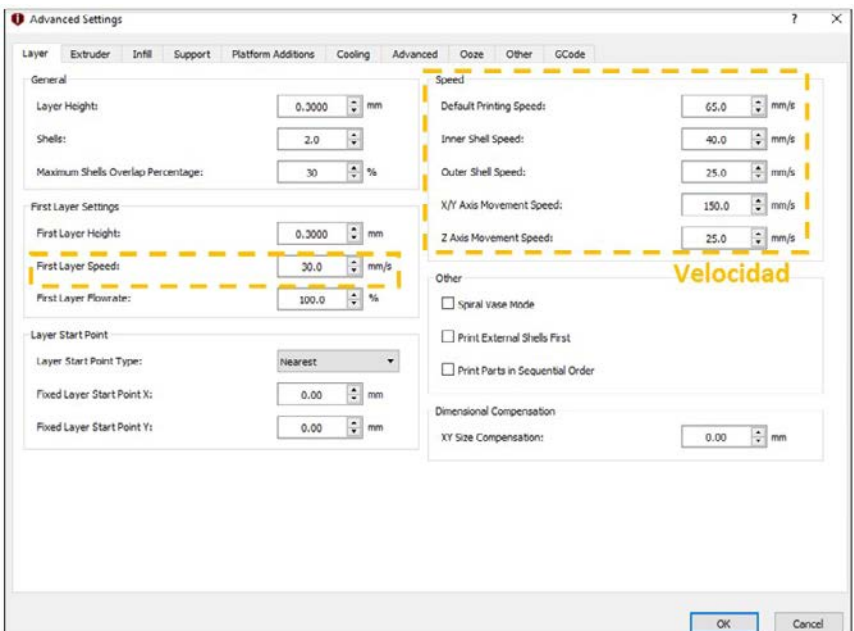

Figura 19. Menú Layer en el software ideaMaker. Fotografía: José María León Villalobos

e) Una vez realizado dar clic en «OK», guardar los valores de la impresión en nuevo archivo y dar clic en «Slice» para realizar la segmentación tridimensional.

Si los pasos se han seguido correctamente, se mostrará una última ventana indicando el tiempo y cantidad de filamento que se utilizará en la impresión (figura 20). Asimismo, se activará la opción para exportar el archivo Geo Code con el que se puede proceder a la impresión.

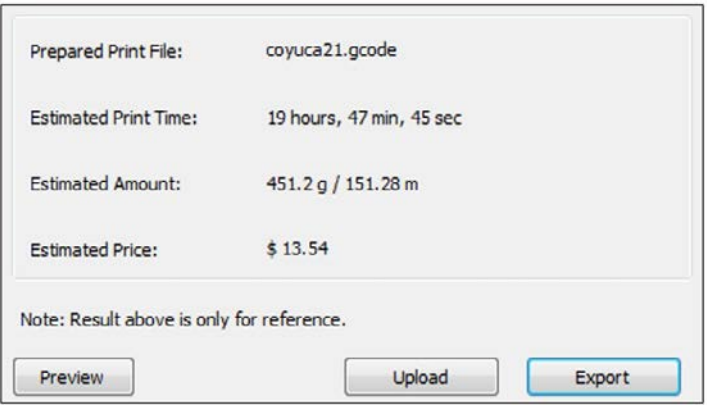

Figura 20. Previsualización de los resultados de estimación de tiempo, material y costo en ideaMaker. Fotografía: José María León Villalobos.

#### 7.3.6. Impresión

La impresión del modelo físico consta de cuatro fases:

a) Selección de la impresora 3D

Una impresora 3D es una máquina capaz de imprimir figuras con volumen a partir de un diseño hecho por computadora con un ancho, largo y alto específico. Éstas crean un modelo físico en 3D creando capas sucesivas usando un material plástico hasta conseguir el objeto deseado.

Actualmente existe en el mercado una gran variedad de modelos de impresoras 3D con diferentes capacidades de impresión y costos. La selección de una impresora 3D depende del propósito de impresión y del presupuesto disponible. En el cuadro 2 se presenta una selección de algunas de las impresoras 3D más populares señalando algunas de sus ventajas y desventajas principales.

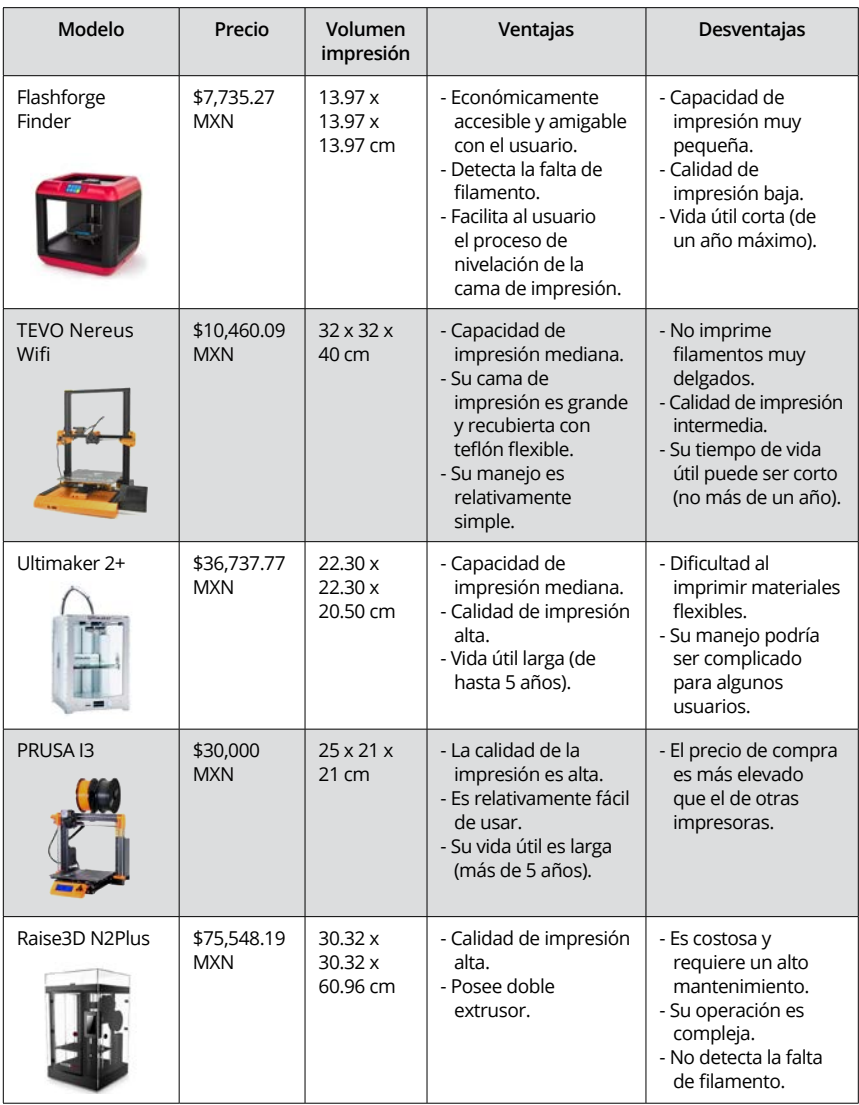

Cuadro 2. Diferentes tipos de impresoras 3D.

De manera general las impresoras poseen los siguientes componentes: un cabezal de impresión de uno o dos extrusores; una pantalla para configurar la impresión; tornillos de calibración (en algunos modelos esto se realiza de manera automática); cama de impresión y ranuras USB y SD. Algunas de estas partes se ejemplifican en la figura 21 usando como referencia la impresora N2Plus de Raise3D.

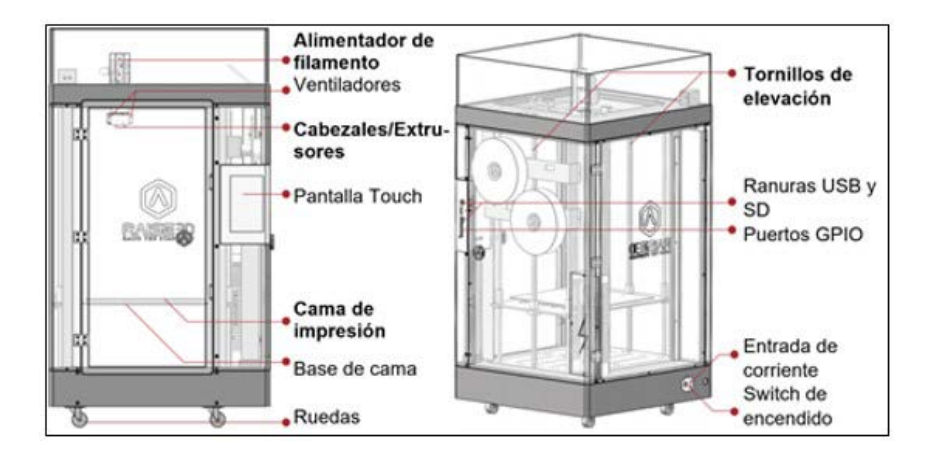

Figura 21. Componentes de la impresora Raise3D N2Plus. Fuente: Raise3D Technologies.

#### b) Nivelación de la impresora

El proceso de nivelación de la cama de impresión permite la salida adecuada del filamento y una buena adherencia del material plástico. En algunos modelos la nivelación de la cama se realiza rotando manualmente los tornillos de ajuste o elevación (figura 21) hasta lograr una distancia óptima de separación de 0.2 mm entre ésta y los extrusores, misma que podrá verificarse al pasar una tarjeta de 0.2 milímetros de grosor de manera libre o con resistencia mínima. En otros modelos este proceso es automatizado y se realiza al encender el equipo.

c) Carga del filamento

El filamento es central para una impresión 3D. En su gran mayoría, los filamentos son compuestos derivados de plástico. Entre los más comunes se encuentran los siguientes:

- ABS (Acrilonitrilo butadieno y estireno): es un plástico biodegradable rígido que soporta altas temperaturas y presenta cierta flexibilidad; no obstante, genera gases nocivos al calentarse durante la impresión, por lo que es necesario tener buena ventilación.
- PLA (Ácido poliláctico): se obtiene a partir de materiales naturales como el almidón de maíz o la caña de azúcar. Es un polímero de baja temperatura y no emite gases nocivos al calentarse. Debido a que es un termoplástico biodegradable, se le considera el más ecológico de los filamentos y es el más usado en la impresión de maquetas 3D.
- PETG (Politereflalato de etileno): es una variante del Tereftalato de polietileno (PET). Aunque es flexible y duradero tiende a ser adhesivo durante la impresión. Es absorbente de humedad y resistente a altas presiones.
- Laybrick: se trata de una mezcla de materiales plásticos y yeso. Las impresiones que utilizan este material adquieren un aspecto de piedra arenisca.
- Laywoo-D3: está formado por un polímero y 40 % de fibras de madera. Las impresiones con este material logran un acabado de superficie y textura similar a la madera.
- Filaflex: es un filamento con una base de poliuretano que tiene

una gran elasticidad y es ampliamente utilizado para imprimir prótesis humanas.

• HIPS: está compuesto por un poliestireno de alto impacto. Se utiliza para imprimir piezas resistentes que puedan ser utilizadas como soporte. Es biodegradable.

En este manual nos referiremos al uso del PLA. Para cargar el filamento primeramente se deben de calentar los cabezales de la impresora hasta 215 °C. Alcanzada esta temperatura, se introduce el filamento en el extrusor y se selecciona la opción «Cargar» en la pantalla de la impresora hasta que el filamento comience a salir del extrusor (figura 22).

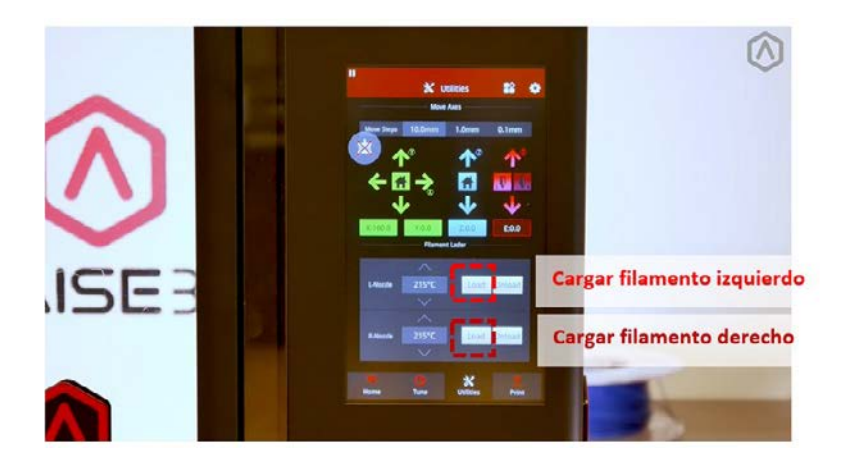

Figura 22. Pantalla de impresora Raise3D que muestra el menú de Utilidades. Fuente: Raise 3D Technologies.

d) Impresión

Una vez que la impresora se encuentre nivelada y se disponga de filamento suficiente, entonces se puede proceder a la impresión. Luego de almacenar el archivo Geo Code del modelo en una tarjeta SD, esta se debe de insertar en la ranura respectiva de la impresora (ver figura 21). Luego se selecciona la opción «Imprimir» y el archivo Geo Code deseado. La impresora iniciará la impresión extrudiendo el filamento PLA para delimitar el contorno de la figura a imprimir y luego agregará algunas capas finas al interior del contorno, mismas que serán el material de soporte y que ayudarán a que la pieza se mantenga estable. Una vez que se imprima la base del modelo, la impresora continuará con la geometría del *infill*, para finalmente agregar las diferentes capas de elevación, hasta completar el modelo del terreno deseado (figura 23 a y b).

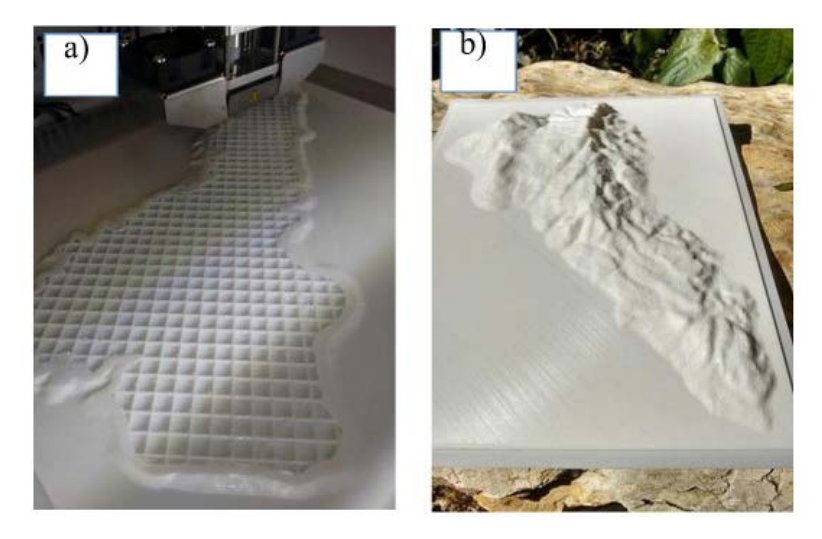

Figura 23. a) primeras capas de impresión; b) modelo impreso terminado. Fotografías: Rohan Fisher

Es importante recordar que si la impresora permanece activa durante varias horas sin supervisión, el usuario deberá asegurarse de que exista la cantidad de filamento necesario para completar la tarea de impresión. Asimismo, al finalizar la impresión se debe descargar el filamento, eso se realiza calentando previamente los extrusores a 315 °C y seleccionando la opción «descargar filamento». Todo remanente de material plástico sobre la cama de la impresora deberá ser removido usando solvente líquido o una espátula para evitar su acumulación y que afecte las impresiones futuras.

## **II. DURANTE**

### **8. Mapeo participativo con PA3D**

Todos construimos mapas cognitivos del territorio, cada persona logra, a través del tiempo, ubicarse espacialmente, primero, identificando sitios o rasgos simbólicos del paisaje y, después, creando relaciones espaciales entre estos lugares y el territorio a través de la observación y de caminar en el territorio. El mapeo participativo tridimensional puede ayudar a promover y organizar esta experiencia cognitiva en un mapa colectivo y consensuado (Rambaldi, 2010). En este sentido, se recomienda realizar el mapeo participativo con PA3D de forma progresiva y ordenada, atendiendo los siguientes pasos:

#### **Paso 1. Instale la PA3D**

La PA3D es útil para recrear la experiencia tanto visual como de movimiento que los participantes tienen al desplazarse en su territorio conectando sus hitos culturales y geográficos. Como se ha mencionado anteriormente, las PA3D ofrecen una imagen más realista del espacio gracias al uso de modelos impresos del terreno a escala, a diferencia de lo que ocurre con los modelos 2D. Sobre el modelo impreso se proyectan capas de información digital con las que se estimula a los participantes tanto de manera visual como táctil.

Antes de proyectar la información digital sobre la maqueta es necesario instalar la PA3D. Esta consta de los siguientes componentes: a) modelo impreso del terreno a escala; b) computadora con *software* SIG; c) proyector digital de tiro corto; y, d) estructura de soporte para el proyector.

- a. Modelo impreso del terreno a escala. Es la impresión 3D que resulta del archivo Geo Code y que tiene las dimensiones a escala del área de estudio de interés (véase la etapa de «Antes» para conocer los detalles de su elaboración).
- b. Computadora con *software* SIG. La computadora con *software* SIG permite concentrar distintos tipos de información geográfica (imágenes satelitales, elevaciones, datos vectoriales de ríos, caminos o poblaciones) que luego serán proyectados sobre el modelo impreso del terreno a escala. Si bien se puede usar *software* SIG comercial, se recomienda utilizar *software* libre (open source).
- c. Proyector digital de tiro corto. Este se requiere para lograr la proyección de capas de información geoespacial sobre el modelo impreso del terreno a escala a una corta distancia. Convencionalmente, los proyectores digitales tienen un factor de proyección de 2, mientras que en uno de tiro corto o ultra corto varía entre 0.3 y 0.7. El factor de proyección se refiere a la distancia que existe del lente del proyector a la pantalla, dividida por el ancho de la imagen proyectada. Así, a la misma distancia, con un proyector de tiro corto se pueden lograr imágenes más amplias que con uno convencional, lo que permite un considerable ahorro en distancia y que la PA3D se pueda montar en espacios pequeños (figura 24). En el cuadro 3 se presentan las tres marcas más conocidas y accesibles en el mercado.

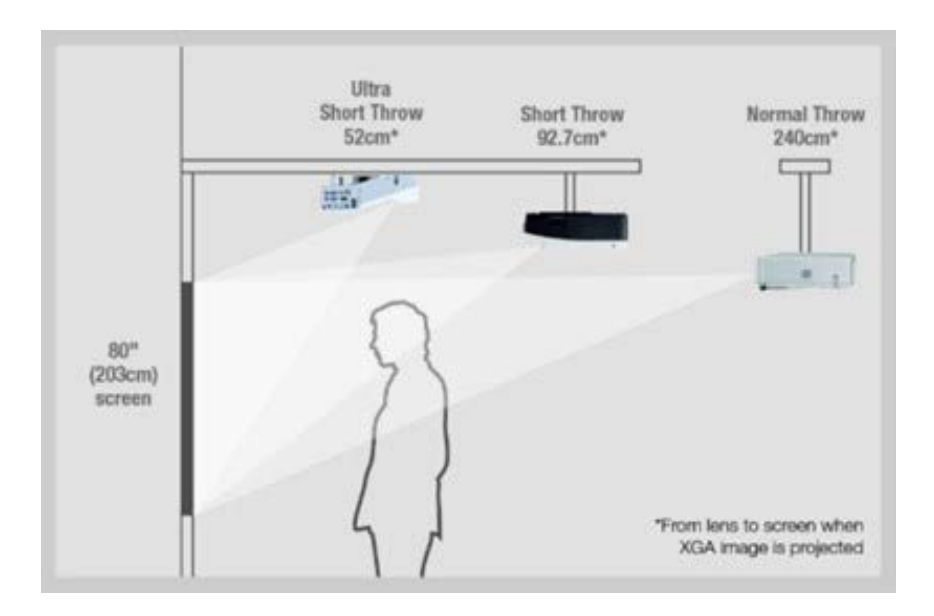

Figura 24. Comparación de la distancia de proyección entre un proyector convencional, de tiro corto y de ultra tiro corto. Disponible en https://www.gadgetreview.com/short-throw-vs-long-throw-projectors-whats-the-difference (consultado el 06 de junio de 2022).

| Modelo                                                   | Precio<br>tentativo        | Brillo y<br>resolución                        | Ventajas                                            | Desventajas                                                                                  |
|----------------------------------------------------------|----------------------------|-----------------------------------------------|-----------------------------------------------------|----------------------------------------------------------------------------------------------|
| View Sonic<br>Proyector portátil<br>M <sub>2e</sub>      | \$13, 178.17<br><b>MXN</b> | 1000<br>lumens;<br>1920<br>x 1080<br>píxeles. | Se logran imágenes<br>claras y con buena<br>nitidez | Las imágenes no son<br>fáciles de enfocar.                                                   |
| Optoma<br><b>ML750ST</b><br>Proyector LED<br><b>WXGA</b> | \$18,542.17<br><b>MXN</b>  | 700<br>lumens;<br>1280 x 800<br>píxeles       | Se logran imágenes<br>claras y con buen<br>hrillo   | La imagen<br>proyectada puede<br>presentar algunas<br>deformaciones y<br>carecer de nitidez. |
| BenQ TH671ST                                             | \$18,709.00<br><b>MXN</b>  | 3000<br>lumens:<br>1920<br>x 1080<br>píxeles  | Se logran imágenes<br>claras y con buen<br>brillo.  | La duración de la<br>lámpara puede ser<br>de menos de dos<br>años.                           |

Cuadro 3. Diferentes tipos de proyectores de tiro corto.

Es importante tener presente que al usar un proyector de tiro corto la imagen sufrirá cierto nivel de distorsión al momento de proyectarse sobre el modelo impreso del terreno, particularmente cuando este tiene un alto nivel de exageración en la escala vertical. A mayor distancia entre la proyección y el modelo, mayor será la distorsión. Esto ocurre debido a que la luz del proyector alcanza el modelo impreso del terreno en un ángulo muy agudo; la luz, que debería intersecar una superficie plana se ve alterada por el relieve. Para minimizar la distorsión se puede inclinar el proyector hacia dentro o hacia fuera de la vertical (figura 25 a, b y c).

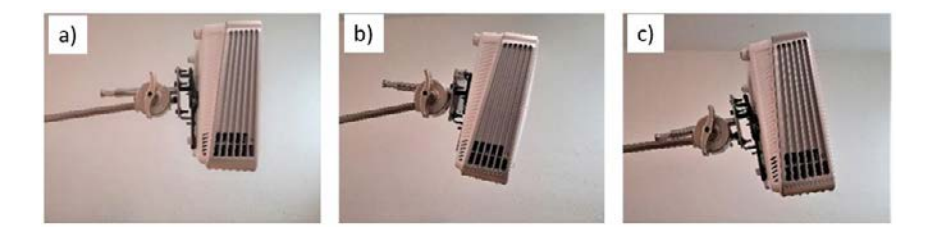

Figura 25. a) proyector en posición vertical; b) proyector inclinado hacia adentro; c) proyector inclinado hacia afuera. Fotografías: José María León Villalobos

d. Estructura de soporte para el proyector. Este permite colocar el proyector en posición vertical o ligeramente inclinado a fin de que la imagen con información digital intercepte el modelo impreso del terreno. El soporte debe ser capaz de ofrecer diferentes niveles de altura para que la proyección pueda ajustarse a las distintas escalas horizontales y verticales de los modelos impresos.

En este manual se sugiere el uso de un soporte de luz desmontable para equipos fotográficos (soporte forma «C» ajustable para reflector, video y otros equipos fotográficos marca Neewer) (figura 26).

El armado del soporte es intuitivo, pero aquí ofrecemos un conjunto de pasos para facilitar esta tarea:

- 1. Colocar las patas del tripié en su posición correcta, moviendo los extremos en sentido de las manecillas del reloj y en oposición una de la otra.
- 2. Insertar el soporte central sobre la base del tripié y asegurarlo mediante el ajuste de la perrilla.
- 3. Unir una cabeza de agarre con el soporte central ajustando la perilla hasta inmovilizarla.
- 4. Para introducir el brazo de sujeción en la cabeza de agarre se debe girar la perilla de mayor tamaño, una vez dentro y con la misma perilla se ajusta el brazo para mantenerlo fijo. Al menos dos terceras partes del brazo de sujeción deben quedar dentro de la cabeza de agarre para asegurar la estabilidad total del soporte.
- 5. Enseguida, unir la placa metálica con espiga al proyector digital (figura 27 a y b).
- 6. Para unir el proyector digital con el soporte será necesario usar una segunda cabeza de agarre. Esta debe de insertarse en el extremo de menor tamaño del brazo de sujeción, cuidando que el extremo del brazo no sobresalga más de 0.5 cm. En seguida, se introduce la placa con el proyector en uno de los orificios del cabezal y se ajusta con la perilla para dejarlo fijo.
- 7. Una vez colocado el proyector, y como medida de seguridad, se debe asegurar que las patas del tripié estén alineadas con la dirección del soporte.

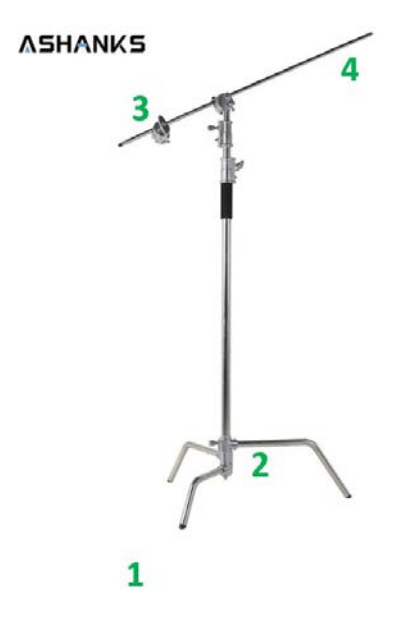

Figura 26. Soporte de luz desmontable para equipos fotográficos. Éste tiene cuatro partes: 1) un tripié base; 2) un soporte central; 3) cabeza de agarre; y 4) un brazo de sujeción. Fuente: ASHANKS Official Store.

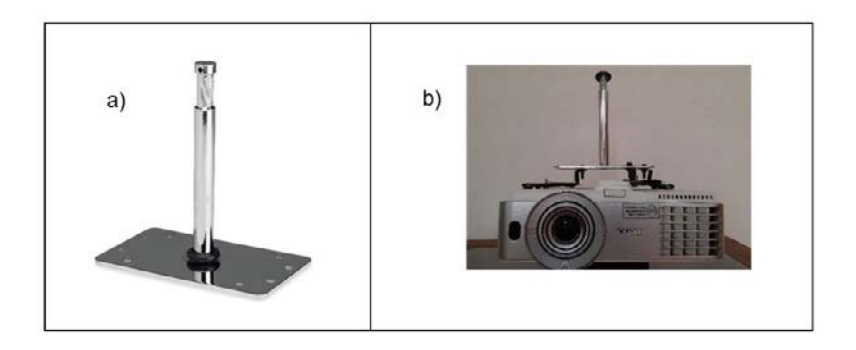

Figura 27. a) placa de metal con espiga para unir el proyector digital al soporte; y b) proyector digital unido a la placa y soporte. Fotografias: José María León Villalobos

Otra opción de montaje más económica y portátil consiste en usar un brazo para monitor estándar (figura 28). Esta técnica de montaje utiliza un soporte para escritorio de un solo brazo (a); una barra extensora económica que consta de un poste de acero galvanizado de 31.8 mm donde se inserta una barra de madera de 29 mm permitiendo diferentes alturas (b), y un soporte para monitor donde quedará fijo el proyector (c).

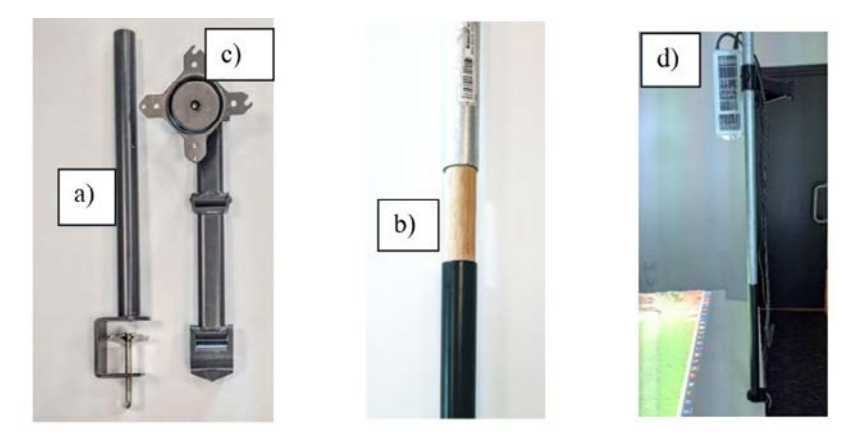

Figura 28. Soporte con brazo para monitor estándar y sus partes: a) soporte para escritorio, b) barra extensora, c) soporte para monitor, d) soporte montado. Fotografías: Rohan Fisher.

# **Paso 2. Presente el modelo impreso del terreno a escala a los participantes**

En un taller, los facilitadores convocan a la comunidad o participantes para hacer la presentación del modelo impreso del terreno a escala (figura 29). Aquí se explica el área representada, las escalas utilizadas (vertical y horizontal) y sus equivalencias métricas, así como algunos principios básicos para lograr un mapeo participativo básico, tales como el diálogo horizontal, la búsqueda de consenso y el respeto mutuo.

Para una rápida conexión de los participantes con el modelo impreso del terreno a escala se recomienda lo siguiente:

Pedir a los participantes que unan los segmentos impresos del modelo del terreno. Lo anterior ejercita la memoria espacial y promueve el reconocimiento de los principales hitos geográficos.

Una vez que los segmentos estén unidos, solicitar a los participantes que ubiquen y reconozcan los principales elementos del paisaje: cerros, laderas, barrancas y planicies.

Durante el proceso y a medida que los participantes se familiaricen con el modelo impreso del terreno a escala, emergerán los «geógrafos nativos»; es decir, aquellos participantes que de manera fácil y rápida se ubican en el territorio. Ellos serán clave a lo largo de todo el proceso de mapeo participativo.

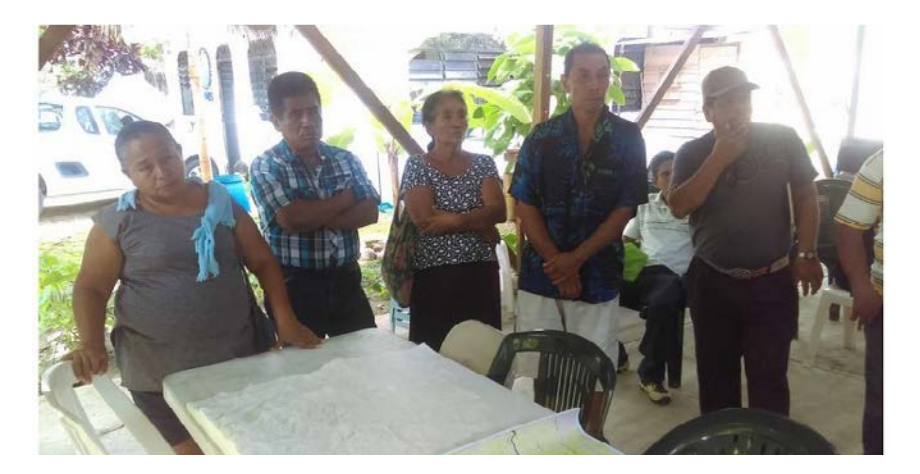

Figura 29. Presentación del modelo impreso del terreno a participantes en un taller en la Costa Grande de Guerrero. Fotografía: José María León Villalobos.
# **Paso 3. Proyecte las capas sobre el modelo impreso del terreno**

Un reconocimiento detallado del paisaje por los participantes permitirá avanzar en todo el proceso de mapeo participativo. Es por ello que, previo al mapeo de lugares importantes y de los grandes temas (uso de suelo, erosión, aptitud del territorio, etc.), los participantes deben ubicar con suficiente precisión los sitios geográficamente relevantes y de infraestructura de su territorio en el modelo impreso del terreno. Para facilitar esta etapa es necesario recurrir a la visualización o proyección de capas atendiendo los siguientes pasos:

- a. Una vez montado el proyector en el soporte (ver paso 1), este se debe conectar a la computadora a través del cable HDMI.
- b. Desde la computadora y en la sección de configuración de pantalla, se debe seleccionar la opción «Extender pantalla» con una resolución de 1600 x 1200 a fin de maximizar la capacidad de proyección.
- c. Enseguida, abrir el proyecto SIG, en este caso de QGis, donde se tengan las capas de información.
- d. En QGis, seleccionar el panel de capas y separarlo de la ventana principal, de esta manera se podrá controlar mejor el encendido y apagado de capas en la proyección.
- e. Arrastrar la ventana principal de QGis hacia la segunda pantalla para visualizarla en la proyección y dar clic en «Ampliar ventana».
- f. Activar el polígono del área a imprimir (el mismo que se usó para recortar el MDT), la idea es hacer coincidir sus vértices con los del modelo impreso usando el zoom manual del proyector y el zoom digital, este último desde el control

remoto. De esta forma, se logrará hacer una correcta sobreposición de las capas digitales en el modelo impreso del terreno. Finalmente, enfoque con el lente para lograr una mejor resolución.

g. Seleccionar las capas que se deseen visualizar para iniciar con el proceso de marcaje o mapeo. El orden de presentación de las capas es importante para colectar adecuadamente la información del territorio. Así, para resaltar las características topográficas del modelo impreso del terreno y ayudar a los participantes con la identificación de las eminencias topográficas y diferencias de altitud en el relieve se recomienda proyectar primeramente el Modelo Digital del Terreno (MDT) y el *hillshade* (sombras). En seguida, se pueden proyectar los cuerpos y corrientes de agua principales, mismos que suelen ser referencias imprescindibles para la ubicación de la gente en el paisaje. Finalmente, conviene proyectar la imagen satelital de alta resolución en color verdadero con la división política-territorial de interés (divisiones políticas, ejidales o de subcuencas), así como las localidades y las zonas urbanas de mayor tamaño en la región, verificando a través del consenso de los participantes las diferentes ubicaciones (figura 30).

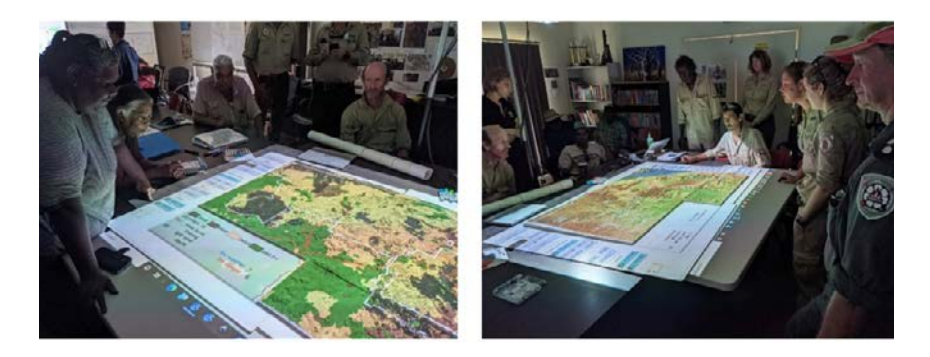

Figura 30. Integrantes del Consejo de Tierras y técnicos del Parque Nacional Judbarra / Gregory definen conjuntamente un plan de manejo de incendios forestales a partir de la observación de diferentes capas de información, escenarios de incendios y de acciones de manejo usando una Proyección Aumentada en 3D. Fotografías: Rohan Fisher.

# **Paso 4. Mapee lugares relevantes y temas de interés**

El mapeo puede iniciarse con la identificación y nomenclatura de topónimos; es decir, los nombres y designaciones otorgados a lugares y accidentes geográficos. Dado que los topónimos<sup>4</sup> suelen ser descriptivos y hacen referencia a las características, cultura e historia del lugar, su localización ayuda a los participantes a diferenciar espacios y a ubicarse en el territorio. Esta etapa es igualmente relevante porque los participantes pueden recordar y corroborar sus conocimientos, pero también su cultura e historia.

<sup>4</sup> Los topónimos pueden hacer referencia a la topografía, el color de la tierra o su profundidad, la accesibilidad, la cobertura vegetal o los sistemas productivos, la propiedad de la tierra.

Luego de ubicar los topónimos, los participantes pueden continuar con la identificación y nomenclatura de ríos, arroyos, lagos y lagunas u otros cuerpos de agua artificiales (presas o «jagüeyes»), para después identificar carreteras, localidades y concluir con las cabeceras municipales.

Enseguida se puede proponer a los participantes identificar y representar las categorías de uso del suelo, vegetación o de algún otro fenómeno de interés colectivo. En la experiencia de este equipo de trabajo mapeando erosión de suelos ha sido útil combinar fotomapas con la PA3D. En el fotomapa, previa introducción al concepto de erosión y de los indicadores para reconocerla, los participantes pueden ubicar y delimitar la extensión de la erosión laminar existente en su territorio y luego contrastar estos primeros resultados con la proyección de estimaciones paramétricas de pérdida de suelo en el modelo impreso del terreno. Como resultado de esta comparación, los participantes pueden decidir aumentar o reducir la extensión de la superficie erosionada, reconsiderar la intensidad de la afectación y explorar las relaciones causa-efecto en sus diferentes agrosistemas (figuras 31 a y b). En este ejemplo, la PA3D ha ayudado a recrear la experiencia visual y las relaciones espaciales de los participantes con el paisaje, logrando de esta forma, una mayor precisión en la representación y análisis del fenómeno.

a. El mapeo o marcaje de los topónimos, hitos geográficos, infraestructura, así como de localidades y de otras categorías de interés puede realizarse usando diferentes materiales, dependiendo de si la información a representar es puntual, lineal o de área (topónimos, ríos, localidades o fuentes de agua). Por ejemplo, para los puntos se pueden pegar pequeñas etiquetas adhesivas en los sitios identificados, o bien, se puede usar

plastilina moldeable para fijar alfileres con cabezas plásticas y su respectiva etiqueta. En el caso de las líneas y polígonos se pueden moldear con plastilina figuras delgadas y alargadas para cubrir el área de interés usando diferentes colores. Una ventaja del uso de plastilina para el marcaje de áreas es que es maleable y ya que puede ser removida y reorientada fácilmente, reduce el temor a equivocarse entre los participantes; además, su variedad de colores permite diferenciar y demarcar los diferentes aspectos geográficos del territorio.

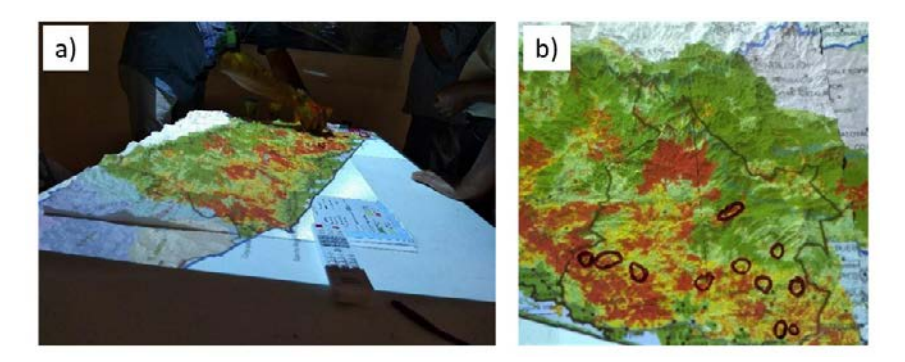

Figuras 31 a y b. Mapeo de la erosión hídrica con campesinos de Coyuca de Benítez, Atoyac de Álvarez, Benito Juárez y Técpan de Galeana usando la PA3D. Fotografías: José María León Villalobos.

b. El mapeo debe de acompañarse con formatos para la recolección y registro del conocimiento local, el análisis colectivo y el consenso. Estos formatos pueden ser matrices, tablas, esquemas, cuestionarios, entre otros, que contribuirán a realizar un mapeo sistemático y facilitarán el posterior proceso de transcripción, análisis y devolución de los resultados. Es importante

mencionar que independientemente del formato elegido para la captura de información, estos deben vincularse con las formas representadas en el modelo impreso del terreno (punto, línea o polígono) de tal manera que puedan identificarse rápidamente.

c. Concluido el mapeo, se deben tomar fotografías de las representaciones realizadas por los participantes sobre la maqueta como una forma de respaldo. En gabinete, se procede a la digitalización de los puntos, líneas y polígonos representados en un *software* SIG y al vaciado de información que se tiene en los formatos y mapas, así como de otros archivos digitales (fotografías y grabaciones de audio). Es importante recordar que toda la información recopilada en el ejercicio participativo, más aquella que se consultó en fuentes bibliográficas, serán insumos clave para la digitalización, análisis espacial y producción de mapas necesarios para la devolución de resultados.

#### **NOTA 4.**

En el mapeo participativo con PA3D se busca unir los conocimientos locales con los técnicos científicos, permitiendo a las comunidades y a los facilitadores el intercambio de saberes. Al tratarse de un proceso de investigación participativa es importante también promover el rescate y revaloración de las prácticas tradicionales, sin que estos se extraigan de sus contextos para incorporarlos a nuevos paquetes de conocimientos, sino que los esfuerzos de investigación y de la ciencia se deben articular dentro del saber comunitario, recreando el saber con las comunidades y devolviéndolo de forma enriquecida y apropiable, fortaleciendo su capacidad de gestión. Es por ello por lo que, siempre que el propósito del mapeo lo permita, se deben respetar los conocimientos prácticos y las formas que las comunidades y grupos nativos tienen para organizar, conceptualizar y nombrar su paisaje y recursos naturales. El relieve, los suelos, el agua, la vegetación y hasta las rocas pueden ser parte de un sistema de clasificación propio con nombres y expresiones particulares en donde es posible identificar patrones y prácticas relacionadas con formas de uso, manejo y aprovechamiento de la naturaleza, así como de sistemas productivos alternativos.

# **Paso 5. Digitalice los resultados y construya la base de datos espacial**

Terminado el mapeo sobre el modelo impreso del terreno a escala, los resultados; es decir, los lugares de interés que se reconocieron, marcaron y delimitaron, deben ser transferidos a un SIG a través de un proceso de digitalización. La digitalización consiste en convertir la información representada sobre el modelo impreso del terreno en archivos vectoriales de puntos, líneas y polígonos. Es importante distinguir a qué grupo vectorial pertenece la información que se digitalizará (líneas, puntos o polígonos) para luego asignar un identificador en cada caso, de manera que, al digitalizar la información, se obtendrá una base de datos por cada tipo de vector. Debido a que esta información ha sido representada sobre un modelo del terreno a escala, esta tiene tanto una ubicación espacial como una escala propia.

# **Paso 6. Realice recorridos de campo**

Los recorridos de campo añaden precisión al conocimiento geográfico derivado del mapeo con PA3D. Estos consisten en explorar el terreno mediante transectos o visitas a lugares específicos por equipos mixtos integrados los participantes de la comunidad y los facilitadores para determinar las coordenadas geográficas específicas de algún lugar, profundizar en la información o reflexionar sobre algún fenómeno de interés (figura 32) (Barlindhaug 2012; Heckenberger 2004, 2009; Montini, 2014).

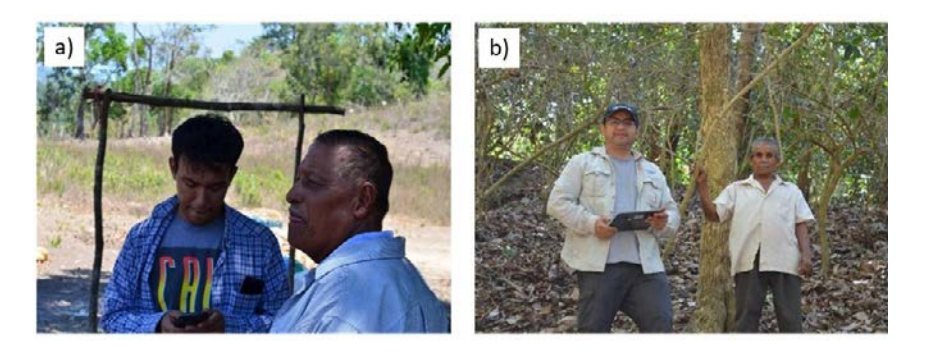

Figura 32 a y b. Recorridos de campo en cultivos de café y mango en la región de la Costa Grande, Guerrero. Fotografías: José María León Villalobos.

Convencionalmente, los recorridos de campo se realizan con copias impresas de mapas mentales o fotomapas donde se muestran los puntos, límites o polígonos a verificar, mejorar o determinar su ubicación geográfica con GPS o recabar más información. Hoy en día, el desarrollo de smartphones y tablets junto con aplicaciones basadas en la ubicación geográfica permiten introducir y desplegar mapas e

imágenes de satélite para marcar puntos y recorridos (Cybertraker, relieve, ODK, entre otros) (figura 33).

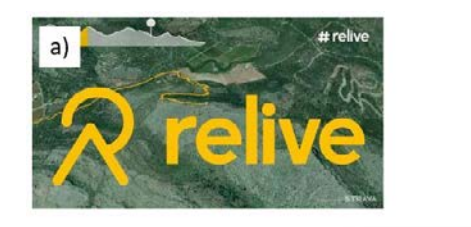

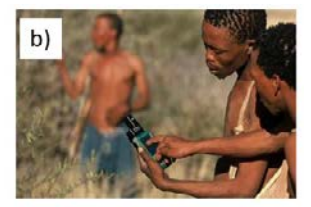

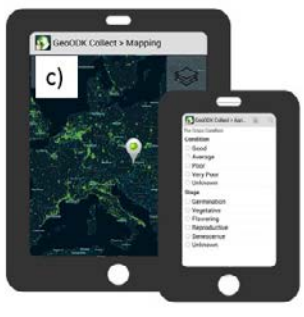

Figura 33. Diversas aplicaciones para recolectar información geográfica y audiovisual en campo: a) relieve disponible en https://www.relive.cc/?hl=es; b) Cybertracker disponible en https://www.wipo.int/ipadvantage/es/details.jsp?id=2619; y c) ODK disponible en https://climmob.net/blog/wiki/es/odk-collect-2/.

Es muy recomendable que los equipos para los recorridos de campo se conformen tanto por gente adulta como por jóvenes. Las personas adultas suelen ser las indicadas para localizar los sitios e informar sobre los usos actuales y pasados, así como para formular hipótesis sobre su condición presente; mientras que los jóvenes generalmente son más hábiles en el uso y manejo de mapas, así como de las nuevas herramientas tecnológicas (Arias, 2012). En nuestra experiencia, los jóvenes son los indicados para llevar el registro de la información y marcaje de puntos con GPS, y con la capacitación adecuada, pueden incluso encargarse de realizar entrevistas a los participantes casuales durante el recorrido.

 Otras razones para realizar los recorridos de campo son: a) ayudan a mejorar la relación de confianza entre los facilitadores y la gente local; b) son un espacio de oportunidad para descentralizar las tecnologías de la geoinformación, así como de los métodos y herramientas para la evaluación de los recursos naturales; y c) son ideales para aclarar dudas, contrastar opiniones con la realidad territorial y profundizar en los hallazgos. No obstante, los recorridos de campo deberán evitarse cuando las condiciones de seguridad en el territorio no puedan garantizarse, en este caso, el modelo impreso del terreno se convierte en una herramienta central, al permitirles a los participantes realizar recorridos mentales por su territorio a escala.

# **III. DESPUÉS**

#### **Paso 7. Devuelva los resultados**

Una buena práctica del mapeo participativo incluye la devolución de los resultados. Dado que la digitalización de la información y la elaboración de los mapas finales suele realizarse fuera de la comunidad, es necesario convocar a una reunión con los participantes que estuvieron activos durante el mapeo participativo, pero también con el resto de la comunidad, a fin de que se les muestren y expliquen los resultados finales del mapeo (mapas en SIG, bases de datos, fotografías, videos, entrevistas, reportes, etc.).

Muchas comunidades mantienen una preocupación válida sobre quién tendrá acceso y derecho de usar los conocimientos que se derivan del mapeo participativo, para dar respuestas a estas preocupaciones, en las reuniones de devolución de resultados es importante acordar con la comunidad quién o quiénes, tanto dentro como fuera de la comunidad, tendrán acceso a esta información. Asimismo, si los facilitadores requieren la información para realizar algún tipo de publicación deberán obtener el consentimiento de la comunidad.

Idealmente, la devolución de resultados cartográficos y uso posterior de la información debería ocurrir a través de la PA3D; sin embargo, para las comunidades contar con todo el equipo necesario para una proyección digital de este tipo puede ser complicado. En la medida de lo posible, los facilitadores deben encontrar mecanismos para compartir estos equipos e instalar un módulo de PA3D en un espacio de la comunidad.

Por otro lado, debido a que el nivel de exigencia de las comunidades para acceder y disponer de la información resultante del mapeo participativo es cada vez mayor. Los facilitadores, además de presentar los resultados usando la PA3D, deben busar otras formas de devolución de resultados. La selección de las mejores estrategias o formas de devolución pasa necesariamente por la comprensión del sistema de comunicación y divulgación de la información existente en la comunidad, ello permitirá identificar la población objetivo (los diferentes receptores de la información), los contenidos más adecuados para cada grupo y el mejor medio para comunicarlos (ver la nota 5 que ejemplifica un mapeo del sistema de comunicación y divulgación entre las comunidades de la Costa Grande de Guerrero). Entre las varias estrategias de devolución de resultados que los autores de este manual han implementado, se ha visto que una de las más efectivas son las plataformas y geoportales, en los cuales no solo es posible visualizar narrativas y mapas del territorio, sino también cargar información visual interactiva como datos, audios y videos (figura 34).

### **NOTA 5. Entendiendo las rutas de comunicación y divulgación de las organizaciones en el territorio para lograr una efectiva devolución de resultados.**

En la región de la Costa Grande de Guerrero existen organizaciones de la sociedad civil con amplia trayectoria y que a lo largo de su historia han desarrollado canales de comunicación socialmente reconocidos para divulgar y compartir su información con las comunidades. Estos canales han demostrado su efectividad en un contexto donde las limitaciones de comunicación e infraestructura de las comunidades impiden el acceso generalizado a internet y telefonía móvil.

Reconociendo que el éxito de la devolución de resultados en un proyecto participativo dependerá, en gran medida, de la comprensión del sistema de comunicación y divulgación de información existente en el territorio, para el diseño de la estrategia de devolución de resultados del proyecto «Agenda de Desarrollo Rural Compartida de la Costa Grande de Guerrero» se partió de la experiencia construida por las organizaciones de la sociedad civil con mayor tradición y arraigo entre los campesinos y productores de la Costa Grande en la región y realizó un mapeo del sistema de comunicación identificando a la población objetivo-receptores (a quienes se comunica), el mensaje (cuál es el tipo de información) y el propósito, así como el medio-canal de comunicación (cómo se comunica).

En el mapeo se identificó que Promotores de la Autogestión para el Desarrollo Social (PADS), la Red de Guardianes por el Maíz (REGMAÍZ) y Mujeres productoras de maíz eran las organizaciones con mayor presencia en la región, mismas que han desarrollado un sistema de comunicación único para la divulgación de información en un ambiente de limitado acceso a Internet y telefonía móvil. Este se encuentra organizado en dos niveles, los cuales se ven atravesados por diferentes tipos y canales de comunicación.

En el primer nivel de comunicación se incluye a los afiliados de las organizaciones. Mediante llamadas telefónicas por casetas comunitarias, celular móvil y por mensajes WhatsApp se les convoca a reuniones y capacitaciones. Para aquellos sin acceso a telefonía o internet, la información se les hace llegar impresa en forma de boletines que se distribuyen periódicamente través de un chofer de la camioneta pasajera. La entrega se hace directamente al productor, familiar o vecino de éste.

Un segundo nivel de comunicación incluye a los representantes de ejidos y comunidades, instituciones y organizaciones. De manera específica, la comunicación se realiza de la siguiente manera:

Con las autoridades comunitarias ejidales y comunales que pertenecen a la Unión de Pueblos y al gobierno municipal: se

comparte y divulga información relacionada con reuniones, convocatorias, capacitaciones, boletines y gacetas mediante el servicio de casetas telefónicas, avisos en bocinas en la comunidad y por grupos de WhatsApp.

Con los vendedores y compradores del «Tianguis agroecológico» (comerciantes en su mayoría campesinos y familiares de productores con cultivos agroecológicos): se comparten convocatorias sobre programas de subsidio y capacitaciones relacionadas exclusivamente con la agroecología y economía solidaria través de un grupo de WhatsApp.

Con las instituciones educativas (universidades, centros de investigación y otros educativos): se comparte información sobre actividades, convocatorias, capacitaciones, boletines y revistas en redes sociales, páginas de Internet a través de grupos de WhatsApp.

Aprovechando este sistema de comunicación y divulgación de las organizaciones en la región de la Costa Grande se diseñó una estrategia de devolución de resultados del proyecto organizado con la estructura siguiente:

- Receptores: los descritos en los dos niveles identificados.
- Mensaje: los antecedentes y los resultados de la agenda de desarrollo rural de Costa Grande (talleres, narrativas de diagnóstico y cartografía)
- El formato: notas informativas, cápsulas de video, cartografía y vínculos de acceso a la plataforma en línea del proyecto.
- El medio: grupos de WhatsApp existentes y boletín impreso «Así masca la iguana».

Para lograr lo anterior, se acordó una colaboración con las organizaciones mencionadas a fin de contar con acceso y espacio a sus medios y redes de comunicación. En el boletín se realizarían contribuciones mensuales con una nota informativa; mientras que en los grupos de WhatsApp se compartirán videos informativos sobre el proyecto.

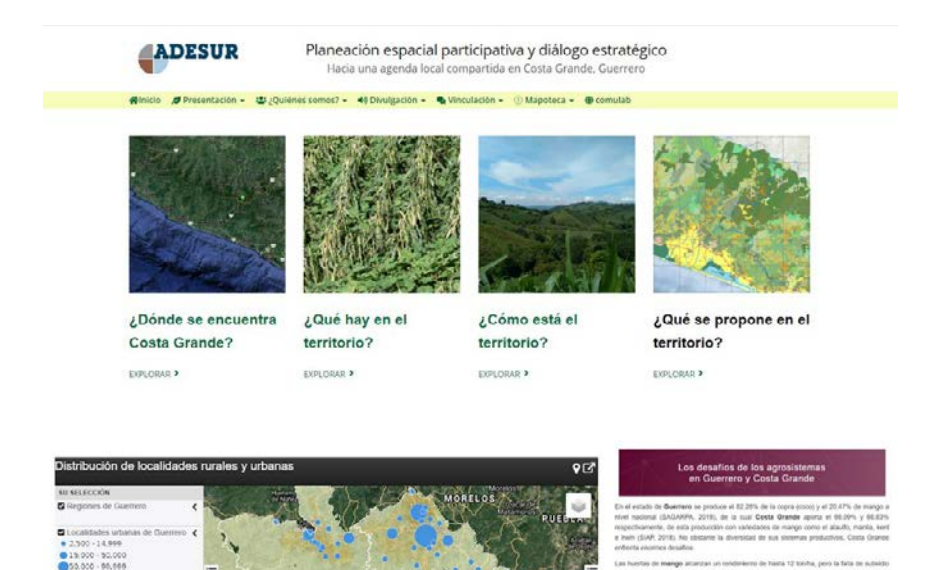

Figura 34. Plataforma y geoportal de la agenda de desarrollo local de Costa Grande, Guerrero. Fuente: http://adesur.centrogeo.org.mx/ms/guerrero/section/204.

 $00 - 101.0$  $.121.0$ 131.00 - 1.41.0

Mucha de la información generada en los proyectos de mapeo participativo y que son resultado de una coproducción de conocimientos entre facilitadores y participantes requiere de una etapa intermedia antes de la devolución.

En el proyecto «Agenda de Desarrollo Rural Compartida de la Costa Grande de Guerrero» en donde participaron tres de los autores de este manual, mucha de la información mapeada disponible se relaciona con información de la variabilidad climática de la región, derivada de análisis espacial y series de tiempo usando imágenes de satélite que buscan responder a una preocupación de los productores en la región: saber cómo y cuándo se presentará la próxima temporada de lluvias o si viene una época de sequía. Aquí, el principal reto para la devolución de resultados consistió en traducirlos a un lenguaje adecuado; esto es, explicarlos y ejemplificarlos de una manera simple y entendible, y luego elegir un medio de divulgación que pudiera ser comprendido por cualquier productor o productora. En este sentido, los boletines semanales de tendencias de lluvia y temperatura a nivel regional durante la época de siembra a modo de infografía fueron útiles para comunicar con palabras sencillas e imágenes la información meteorológica y contribuir a la planeación de sus prácticas culturales durante la temporada de siembra (figura 35).

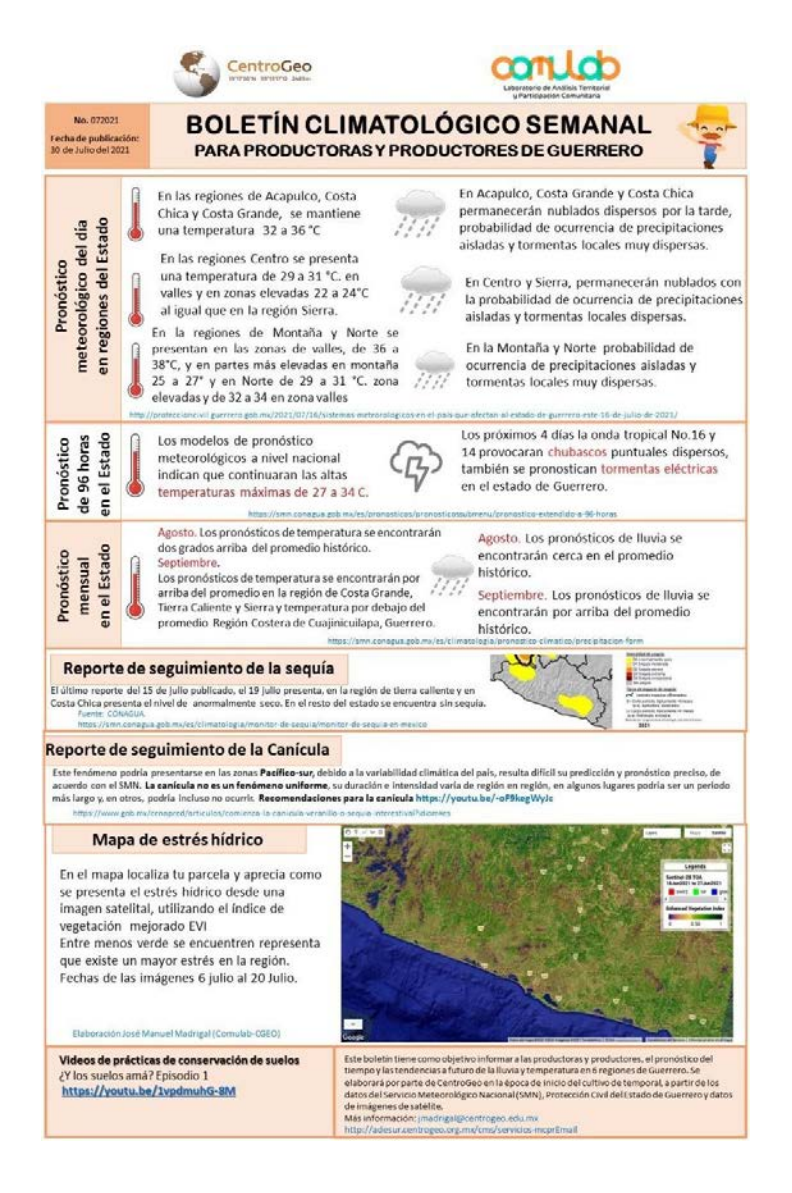

Figura 35. Boletín de pronósticos de lluvia y temperatura para la región de Costa Grande. Fuente: José Manuel Madrigal Gómez.

### **Paso 8. Evalúe los resultados**

La evaluación consiste en preguntarse si el propósito general del ejercicio se ha cumplido, y a quiénes ha beneficiado. Los facilitadores y los participantes podrían intentar contestar de manera crítica las siguientes preguntas:

- ¿Los resultados son acordes al propósito consensuado con la comunidad?
- ¿Quién se benefició? ¿Quién ha sido dejado de lado?
- ¿Qué ha cambiado? ¿Quién se beneficia con los cambios?
- ¿Quién habrá asumido los costos a corto y largo plazo?
- ¿Quién se empodera y quién se le quita poder?

Por su parte, la tarea de los facilitadores puede evaluarse dando respuesta a las siguientes preguntas:

- ¿Hasta qué punto la definición del propósito del mapeo participativo fue una iniciativa local o una intervención externa?
- ¿Qué impacto tuvo el mapeo participativo?
- ¿Qué impactos no previstos ha generado el mapeo participativo en la comunidad?

# **Casos de estudio**

# **1. Evaluación participativa de la erosión de suelo en la Costa Grande, Guerrero, México**

La economía de las comunidades de la Costa Grande en el Estado de Guerrero se basa principalmente en la agricultura (figura 36). Estas comunidades cultivan maíz y café en las tierras altas, así como coco y mango en las tierras planas. Si bien las prácticas agroecológicas no son desconocidas para los agricultores de esta región, el sistema agroalimentario dominante basado en el rendimiento y la productividad de los cultivos están provocando la erosión y la disminución de la fertilidad del suelo. Con el fin de comprender mejor las repercusiones del cambio de las prácticas agrícolas en la conservación del suelo, se desarrolló una estrategia de planificación espacial participativa para examinar la erosión del suelo.

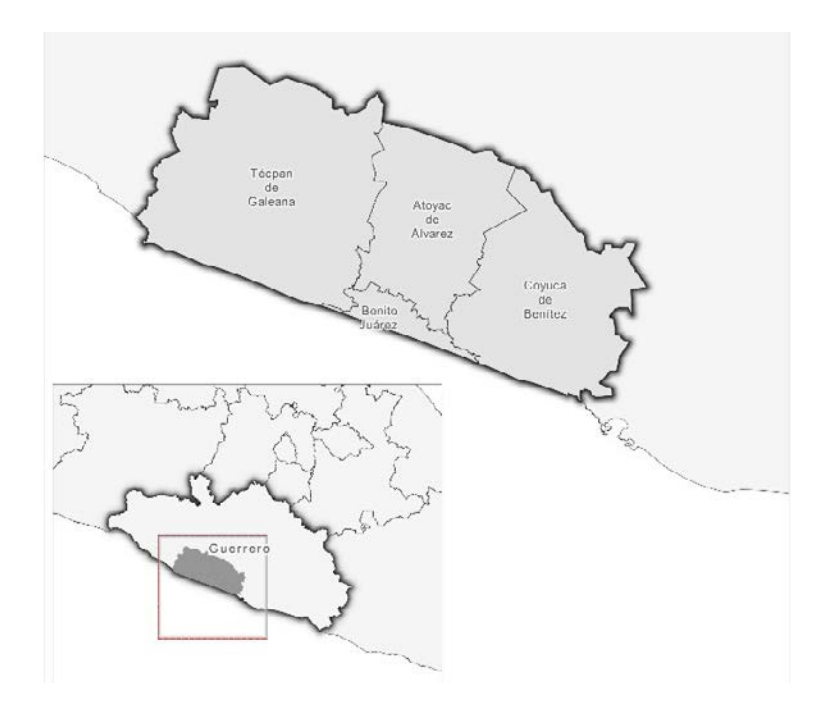

Figura 36. Localización de la región de la Costa Grande, Guerrero, México. Fuente: Jesús Andrés Barranco Pérez.

Utilizando las PA3D en talleres con la comunidad se proyectaron modelos de erosión sobre un modelo impreso en 3D de modo que los participantes pudieran observar los efectos de una serie de prácticas de cultivo y manejo del suelo (figura 37). La información sobre erosión se generó a partir de la ecuación universal de pérdida de suelo usando *software* SIG.

El modelo impreso del terreno a escala de la Costa Grande se imprimió en un total de 17 segmentos, el cual incluía a los municipios de Atoyac de Álvarez, Benito Juárez, Coyuca de Benítez y Técpan de Galeana. El modelo completo midió 96 x 70 cm y la escala de la maqueta impresa fue de aproximadamente 1: 15 000. Las proyecciones se realizaron utilizando un proyector de tiro corto, bajo el cual se colocó el modelo impreso del terreno. Para poder observar las proyecciones con suficiente nitidez fue necesario oscurecer el salón de trabajo cubriendo todas las ventanas.

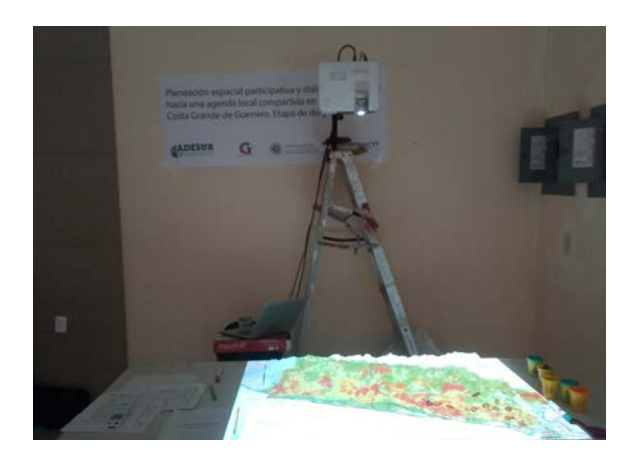

Figura 37. PA3D mostrando un modelo de erosión hídrica para la Costa Grande de Guerrero. Fotografía: José María León Villalobos.

Un total de 20 agricultores participaron en el taller. El modelo impreso del terreno a escala de la Costa Grande se presentó a los participantes, quienes inicialmente se dedicaron a la tarea táctil de ensamblar el paisaje completo de la Costa Grande. Este proceso requirió la cooperación y el debate y, lo que es más importante, la articulación con su mapa cognitivo del territorio.

Posteriormente, se proyectaron sobre el modelo impreso del terreno diferentes capas digitales del paisaje, incluyendo el potencial de erosión del suelo para promover el debate en torno a los posibles resultados de las distintas prácticas de gestión agrícola. Los participantes consideraron útil marcar físicamente sobre el modelo sus propias percepciones sobre la extensión y severidad de la erosión. Este marcaje se realizó con plastilina, creando líneas y polígonos no permanentes. Los agricultores crearon polígonos muy precisos y, en muchos de los casos, similares a los mostrados en el modelo de erosión (figura 38 a y b).

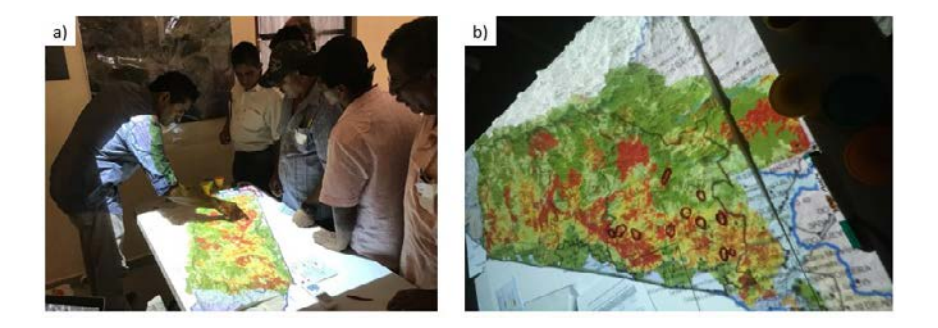

Figura 38 a) los participantes de la región de la Costa Grande evalúan las áreas con erosión mostradas en el modelo y b) buscan correspondencias con sus conocimientos a través de la demarcación física usando plastilina. Fotografías: José María León Villalobos.

De manera general, los participantes consideraron que la PA3D mostrando información sobre erosión del suelo era útil para generar nuevos conocimientos sobre prácticas sostenibles de cultivo y de suelo según la topografía y las características sociales/culturales de su territorio.

# **2. Manejo del fuego en la sabana del norte de Australia: el caso del Parque Nacional de Judbarra/Gregory, Australia**

Los incendios en la sabana son una fuente importante de gases de efecto invernadero como el CO<sup>4</sup>, el CH<sup>4</sup> y el N<sup>2</sup>O, los cuales constituyen una proporción significativa de las emisiones anuales de Australia (3 %) (Russell-Smith *et al.* 2006; Meyer *et al.* 2012; Whitehead *et al.* 2014). Además, varios estudios han demostrado que el predominio de los grandes incendios de finales de la estación seca en estos paisajes tiene efectos nocivos en la biodiversidad, tanto de especies vegetales como animales (Williams *et al.* 1998; Franklin *et al.* 2005, 2008; Woinarski *et al.* 2005; Woinarski *et al.* 2011; Fitzsimons *et al.* 2012; Edwards *et al.* 2015). En 2012, se autorizó el uso de la metodología de quema de sabanas en el marco de la Iniciativa de Agricultura del Carbono (CFI) del Gobierno australiano (Murphy *et al.* 2015), lo que permite a los usuarios de la tierra obtener créditos de carbono por su labor de reducción de las emisiones de GEI (Heckbert *et al.* 2012). La expansión de los proyectos de quema de sabanas en el norte de Australia ha significado un aumento considerable en la gestión conjunta de incendios, principalmente en tierras aborígenes. Los incendios de principios de la estación seca, debido a las condiciones meteorológicas y de combustible menos extremas, suelen ser también menos graves. Estas quemas «frías» tienen, por tanto, un impacto reducido en la biodiversidad y en las emisiones de GEI, al tiempo que reducen sustancialmente la carga de combustible en el estrato herbáceo.

En apoyo de la mejora de la gestión de los incendios, se crearon geosimulaciones de la propagación de los incendios para ser proyectados en un formato de PA3D a fin de ayudar a los gestores de los incendios a visualizar y comprender los datos medioambientales clave de forma que se pueda comprender mejor el comportamiento de los incendios.

# **3. Manejo del fuego en el Parque Nacional de Judbarra/Gregory**

El Parque Nacional de Judbarra, antes Parque Nacional de Gregory, es un gran parque nacional del Territorio del Norte de Australia que abarca 1.3 millones de hectáreas y está gestionado conjuntamente por el gobierno del Territorio del Norte (Parques Nacionales) y los pueblos indígenas locales (figura 39).

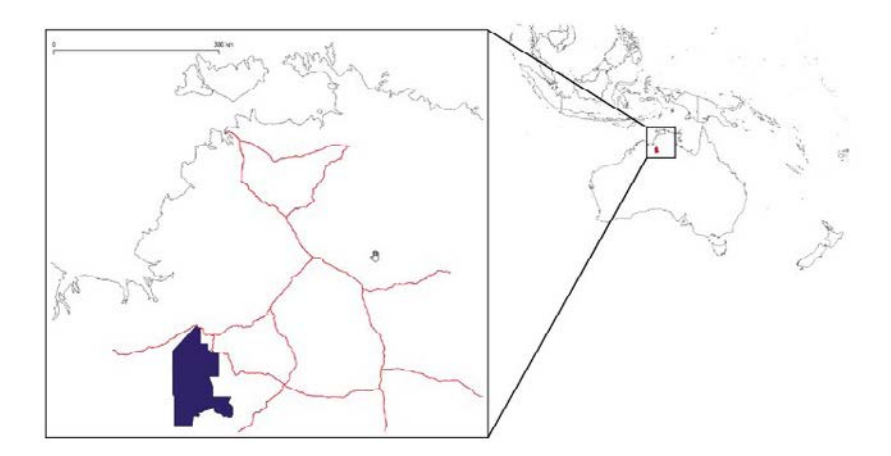

Figura 39. Ubicación del Parque Nacional de Judbarra/Gregory. Fuente: Rohan Fisher.

Los incendios forestales son habituales en este parque y su gestión requiere considerables recursos. El parque se encuentra en un proceso de transición hacia un proyecto de cultivo de carbono en el que participan los propietarios indígenas locales. Esto requiere un registro formal ante el gobierno australiano, pero con una mejor gestión de los incendios se obtendrán créditos de carbono para emplear a los manejadores de incendios indígenas en el futuro.

Antes de que el proyecto pudiera iniciarse formalmente, fue necesario que el personal de los Parques Nacionales y los pueblos indígenas locales comprendieran la importancia del proyecto de gestión de incendios y quema de la sabana para la producción de carbono, ya que se necesitaban acuerdos formales de todas las partes involucradas. Para facilitar la comprensión, se celebraron tres talleres en el parque nacional con personal de Parques Nacionales, indígenas locales, facilitadores y científicos. El parque abarca las tierras tradicionales de tres grupos indígenas diferentes, de ahí que se celebraran tres reuniones en las tierras tradicionales de cada grupo. El parque es remoto y el acceso dentro del parque es limitado (figura 40). Para llegar a los lugares de reunión fue necesario conducir durante tres o cuatro horas por caminos de terracería. En cada lugar, el personal del Parque construyó un campamento para llevar a cabo consultas y debates durante tres días. La clave de este trabajo fue comunicar el tipo de gestión de incendios que se podía hacer para reducir la extensión y la gravedad de los mismos.

En cada lugar se instaló un cuarto oscuro-refugio temporal para albergar la PA3D, una estructura construida con lonas sobre un marco metálico (figura 41). Esto permitía utilizar la PA3D a cualquier hora del día. El proyector se alimentaba con un generador de energía eléctrica portátil.

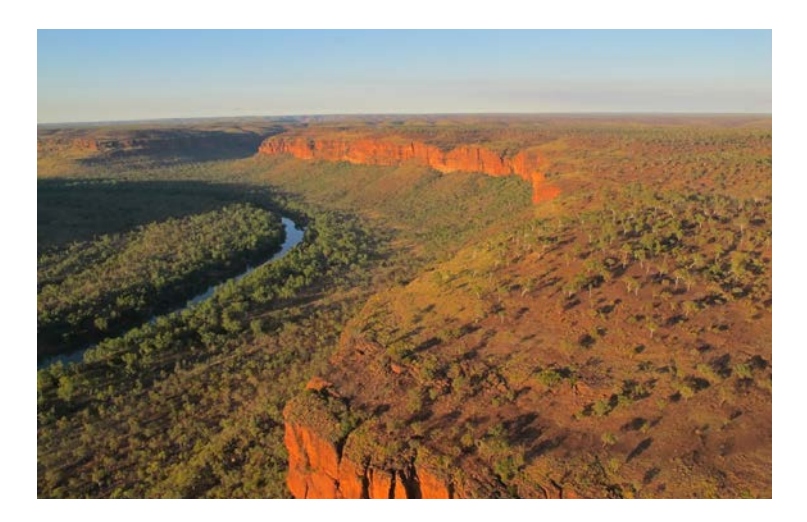

Figura 40. Paisaje del Parque Nacional Judbarra/Gregory, Australia. Fotografía: Rohan Fisher

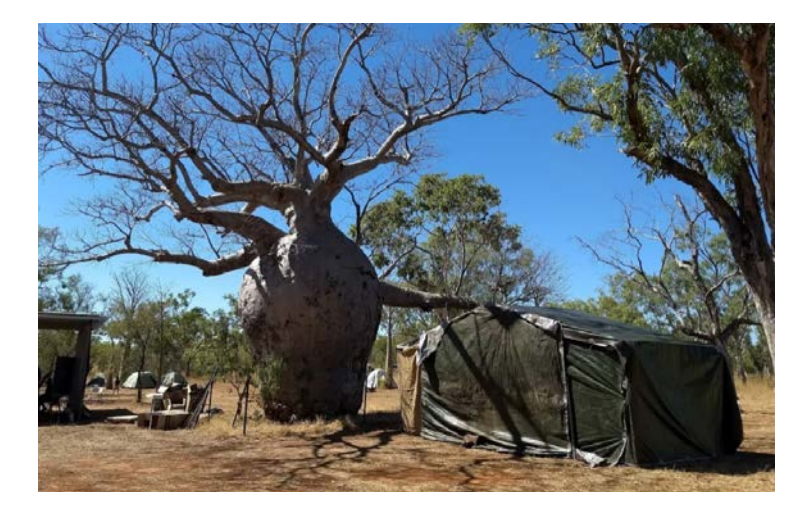

Figura 41. Refugio móvil en el norte de Australia montado para la instalación de la PA3D en campamentos remotos. Fotografía: Rohan Fisher

El modelo impreso del terreno se integró con 30 segmentos y cubrió todo el parque y se utilizó un proyector de tiro corto para mostrar la simulación interactiva de incendios desarrollada para la región (https://incendiarysim.wordpress.com/). Durante el día y la tarde se realizaron sesiones en las que se exploraron visualmente las diferentes cargas de combustible, el comportamiento del fuego a través de un modelo y la simulación de diferentes estrategias de manejo del fuego utilizando la simulación en 3D para provocar la reflexión y el debate (Figura 42).

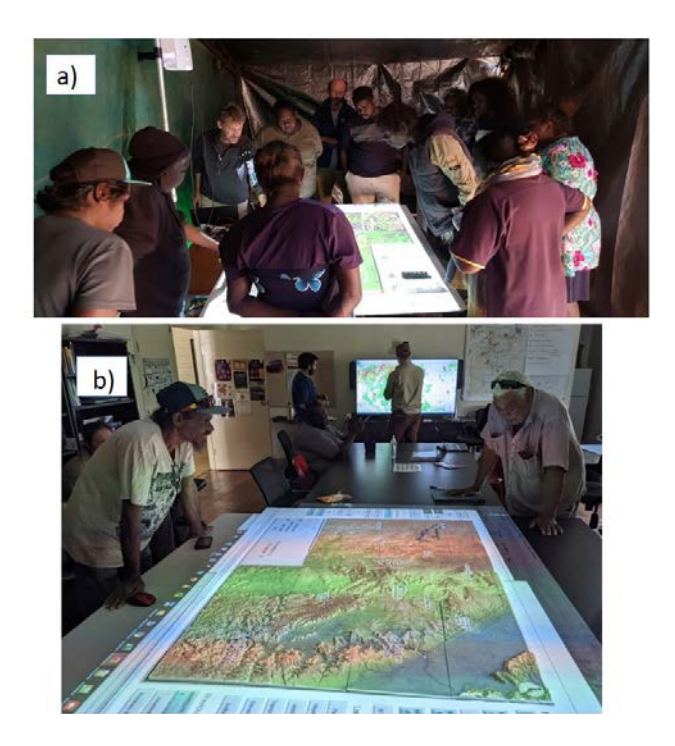

Figura 42. a) Participantes indígenas en el norte de Australia discutiendo sobre la gestión del fuego durante una de las reuniones del campamento con PA3D y b) usan simulaciones para explorar diferentes escenarios de incendios. Fotografía: Rohan Fisher

Se encontró que PA3D era especialmente útil para facilitar el debate entre las personas mayores, que tenían un gran conocimiento tradicional de su región, mientras que los jóvenes, que participaban en la proyección en 3D y en las simulaciones de incendios. Este intercambio de conocimientos intergeneracional fue un resultado importante de estas sesiones.

Después de los talleres, se celebraron reuniones adicionales para formular planes de quema. Esto ocurrió un par de años después de las reuniones iniciales, una vez que se acordaron los principales marcos legales. En estas reuniones participaron los propietarios de tierras indígenas en los Parques Nacionales, la agencia gubernamental de gestión de incendios forestales (Bushfires NT), los Parques Nacionales y el Consejo de Tierras del Norte (una institución de apoyo gubernamental a los derechos de las tierras indígenas). Durante estas reuniones, la PA3D resultó especialmente útil para poner de relieve cuestiones específicas relacionadas con la gestión de las tierras y los incendios. Proporcionó una herramienta adicional para poner a prueba y provocar el debate en torno a los planes específicos de gestión de incendios.

### **Glosario**

**Cama caliente:** Soporte sobre el cual se realiza una impresión 3D.

**CEM:** Continuo de Elevaciones Mexicano.

**CP:** Cartografía Participativa. La cual se refiere al método y enfoque donde las comunidades realizan sus propios mapas para representar aspectos de su territorio o de su vida cotidiana.

**Extrusor:** Componente de una impresora 3D que se alimenta de filamento, para fundirlo y depositarlo en la cama caliente para crear una impresión 3D.

**Filamento:** Material (generalmente plástico) con el cual se generan las modelos 3D.

**Geo Code:** Formato de archivo que define las instrucciones de impresión a una impresora 3D.

**GPS:** Sistema de Posicionamiento Global. El cual se utiliza para obtener con mayores precisiones posicionales las coordenadas de diferentes elementos de la superficie terrestre.

**Hillshade:** Representación 3D del terreno que, a partir del uso de sombras en escala de grises de la superficie, simula el relieve en 3D.

**Impresora 3D:** Máquina capaz de imprimir figuras con volumen a partir de un diseño hecho por computadora con un ancho, largo y alto específico.

**INEGI:** Instituto Nacional de Estadística Geografía e Informática.

**Infill:** Soporte interno de una impresión 3D.

**Modelo impreso del terreno en 3D:** Impresión que resulta del archivo Geo Code y que representa el terreno en 3D de un determinado territorio.

**MDE:** Modelo Digital de Elevación. El cual es una representación visual y matemática de los valores de altura con respecto al nivel medio del mar, que permite caracterizar las formas del relieve y los elementos u objetos presentes en el mismo.

**NASA:** Administración Nacional de la Aeronáutica y del Espacio, E. E. U. U.

**PA3D:** Proyecciones Aumentadas en Tercera Dimensión. Las cuales combinan una impresión 3D a escala del terreno con proyecciones digitales, estáticas o dinámicas, de capas de información raster o vector.

**SIG:** Sistemas de Información Geográfica. Se refiere a un conjunto de herramientas que integra y relaciona diversos componentes que permiten la organización, almacenamiento, manipulación, análisis y modelización de información geográfica referenciada.

**SIG-P:** Sistemas de Información Geográfico Participativo. Estos buscan poner al alcance de las comunidades herramientas de la geoinformación con la idea de brindarles la posibilidad de medir, representar y analizar su información espacial desde su propia percepción.

**Slice:** Proceso de segmentación por capas de un objeto 3D.

**SRTM:** Misión Topográfica Radar Shuttle de la NASA. Desde esta página es posible descargar información geográfica de todo el mundo incluyendo los MDE.

**STL:** Formato de archivo que define la geometría de objetos 3D y que se requiere para lograr la impresión 3D.

**TIFF:** Significa "Tagged Image File Format" y es un formato de archivo informático para almacenar imágenes y gráficos rasterizados.

**USGS:** Servicio Geológico de los Estados Unidos.

### **Bibliografía**

- All3DP (2018), «3D Printing Infill: The Basics Simply Explained», recuperado el 20 de mayo de 2019 de URL https://all3dp.com/2/infill-3d-printing-what-itmeans-and-how-to-use-it/
- Alpízar Abarca, Flor (2016), «La metodología participativa para la intervención social: Reflexiones desde la práctica», en *Revista ensayos pedagógicos*, vol. XI, no.1, pp. 87-109.
- Asmolov, Gregory, «The failures of participatory mapping: A mediational perspective», en Specht, Doug (Editor) *Mapping crisis. Participation, datafication and humanitarianism in the age of digital mapping* (2020), London, University of London Press, pp. 39-65.
- Autodesk (2019), «¿Qué es la impresión 3D?», recuperado el 20 mayo de 2019 de URL https://www.autodesk.mx/ solutions/3d-printing
- Barlindhaug, Stine (2012), «Mapping Complexity. Archeological Sites and Historic Land Use Extent in a Sámi Community in Arctic Norway», en *Fennoscandia Archeologica,* vol. XXIX, pp. 105-124.
- Brown, Gregory y Kyttä, Marketta (2018), «Key issues and priorities in participatory mapping: Toward integration or increased specialization?» en *Applied geography,* vol. XCV, pp. 1-8.
- Chapin, Mac; Lamb, Zachary *et al.,* (2005), «Mapping indigenous lands» en *Annual Review of Anthropology,* vol. XXXIV, pp. 619-638.
- Castella, Jean-Christophe; Hieu, Tran Trong *et al.,* (2001), «Combination of participatory landscape analysis and spatial graphic models as a common language between researchers and local stakeholders» en *SAM Paper Series,* vol. XII, pp. 1-31.
- Cochrane, Logan y Corbett, Jon, «Participatory mapping», en Servaes Jan (Editor) *Handbook of communication for development and social change* (2020), Springer, pp. 705-713.
- Cochrane, Logan y Corbett, Jon, *et al.,* (2014), *Impact of community-based and participatory mapping. Institute for Studies and Innovation in Community,* University of British Columbia Okanagan, the University of Victoria, the Community Mapping Collaboratory, recuperado el 27 de febrero de 2022 de URL http://cgcmc.geog.uvic. ca/sites/cgcmc.geog.uvic.ca/files/Community%20 Mapping%20Impact%20Research%20Report%20.pdf.
- Corbett, Jon (2009), *Good practices in participatory mapping: a review prepared for the International Fund for Agricultural Development (IFAD),* International Fund for Agricultural Development recuperado el 27 de febrero de 2020 de URL https://www.ifad. org/documents/38714170/39144386/PM\_web. pdf/7c1eda69-8205-4c31-8912-3c25d6f90055.
- Edwards, Andrew; Russell-Smith, Jeremy *et al.,* (2015), «Contemporary fire regime risks to key ecological assets and processes in north Australian savannas», en *International Journal of Wildland Fire,* vol. XXIV, no. 6, pp. 857-870.
- Fisher, Rohan; Heckbert, Scott; *et al.,* (2019), «Augmenting physical 3D models with projected information to support environmental knowledge exchange», en *Applied Geography,* vol. CXII, pp.1-10.
- Fitzsimons, James; Russell‐Smith, *et al.,* (2012), «Insights into the biodiversity and social benchmarking components of the Northern Australian fire management and carbon abatement programmes» en *Ecological Management & Restoration,* vol. XIII, no. 1, pp. 51-57.
- Franklin, Donald. C., Petty, Aaron M., *et al.,* (2008), «Monitoring contrasting land management in the savanna landscapes of northern Australia» en *Environmental Management,* vol. XLI, no.4, pp. 501-515.
- Franklin, Donald. C.; Whitehead, Peter, J.; *et al.,* (2005), «Geographic patterns and correlates of the decline of granivorous birds in northern Australia» en *Wildlife Research,* vol XXXII, no. 5, pp. 399-408.
- Heckbert, Scott; Ruseell-Smith, *et al.,* (2012), «Spatially explicit benefit–cost analysis of fire management for greenhouse gas abatement» en *Austral Ecology,* vol. XXXVII, no.6, pp. 724-732.
- Heckenberger, Michael (2004), «Archaeology as Indigenous Advocacy in Amazonia» en *Practicing Anthropology,*  vol. XX6, no.3, pp. 35-39.
- Heckenberger, Michael (2009), «Mapping indigenous histories: collaboration, cultural heritage, and conservation in the Amazon» en *Collaborative Anthropologies,* vol. II, no.1, pp. 9–32.
- McCall, Michael K. (2006), «Precision for whom? Mapping ambiguity and certainty in (participatory) GIS» en *Participatory Learning and Action,* vol. LIV, no.1, pp.114-119.
- Meyer, C. P., Cook, G.D.; Reisen, F.; *et al.,* (2012), «Direct measurements of the seasonality of emission factors from savanna fires in northern Australia» en *Journal of Geophysical Research: Atmospheres,* vol. CXVII.
- Montini, L., N. Rieser-Schüssler, *et al.,* «Personalisation in multi-day GPS and accelerometer data processing» en *ETH Zürich, 14th Swiss Transport Research Conference (STRC 2014),* Ascona, Suiza.
- Muchemi J., N. Crawhall, *et al.,* «Kenya case study: Participatory 3-Dimensional Modelling» en IPACC/ CTA (Editores) African Indigenous Peoples, Workshop on effective use of Information Communication Technology (ICTs) in Environmental Advocacy, IPACC/ CTA, pp. 1-13.
- Murphy, Brett, P.; Cochrane, Mark A. *et al.,* (2015), «Prescribed burning protects endangered tropical heathlands of the Arnhem Plateau, northern Australia» en *Journal of Applied Ecology,* vol. LII, no.4, pp. 980-991.
- Olaya, V. (2014), *Sistemas de Información Geográfica,* Creative Commons recuperado el 25 de Noviembre 2019 de URL https://volaya.github.io/libro-sig/
- Petrasova, A., B. Harmon, et al. (2015), *Tangible Modeling with Open Source GIS,* Suiza, Springer.
- Rambaldi, Giacomo; Chambers, Robert; *et al.,* (2006), «Practical ethics for PGIS practitioners, facilitators, technology intermediaries and researchers», en *Participatory learning and action mapping for change: practice, technologies and communication,* vol. LIV, pp. 106–113.
- Rambaldi, Giacomo (2010), *Modelado Participativo Tridimensional: Principios Orientadores y Aplicaciones,* CTA recuperado el 22 de febrero de 2022 de URL http://www.iapad.org/wp-content/ uploads/2015/07/p3dm\_spanish\_web.pdf.
- Russell-Smith, Jeremy y Edwards, Andrew C. (2006), «Seasonality and fire severity in savanna landscapes of monsoonal northern Australia» en *International Journal of Wildland Fire,* vol. XV, no.4, pp. 541-550.
- Shaer, Orit y Hornecker, Eva (2009), *Tangible User Interfaces: Past, Present and Future Directions,* Hanover MA, Now the essence of knowledge.
- Sletto, Bjørn Ingmunn (2009), «We drew what we imagined, participatory mapping, performance, and the arts of landscape making», en *Current anthropology,* Vol. L, no. 4, pp. 443-476.
- Sletto, Bjørn Ingmunn; Bryan, Joe; *et al.,* (2013). «Territorialidad, mapeo participativo y política sobre los recursos naturales: la experiencia de América Latina», en *Cuadernos de Geografía: revista colombiana de geografía,* vol. XXII, no. 2, pp. 193-310.
- Walpole Peter, Braganza, Gilbert *et al.* (1994), *Upland Philippine Communities: Securing Cultural and Environmental Stability,* Quezon, Filipinas, Environmental Research Division, Manila Observatory.
- Whitehead, Peter, J.; Russell-Smith, Jeremy *et al.,* (2014), «Fire patterns in north Australian savannas: extending the reach of incentives for savanna fire emissions abatement» en *The Rangeland Journal,* vol. XXXVI, no.4. pp. 371-388.
- Williams, R. J.; Gill, A.M. y Moore, P.H.R. (1998), «Seasonal changes in fire behaviour in a tropical savanna in northern Australia» en *International Journal of Wildland Fire,* vol. XVIII, no.4, pp. 227-239.
- Woinarski, J. C.Z.; Armstrong, M.; *et al.,* (2005), «The terrestrial vertebrate fauna of Litchfield National Park, Northern Territory: monitoring over a 6-year period and response to fire history» en *Wildlife Research,* vol. XXXI, no.6, pp. 587-596.
- Woinarski, John. C.; Legge, Sarah; *et al.,* (2011), «The disappearing mammal fauna of northern Australia: context, cause, and response» en *Conservation Letters,* vol. IV, no.3, pp.192-201.

Manual de mapeo participativo con proyecciones aumentadas en 3D: Una metodología para innovar la creación de mapas con comunidades, editado por el Centro de Investigaciones en Geografía Ambiental/ UNAM. Se publicó en junio de 2023. La edición es digital. Cuidado editorial, Israel Chávez Reséndiz; formación editorial, Natalia Cristel Gómez Cabral. Para su formación se utilizaron las tipografías Lora y Open Sans.